# **JavaScript SDK Version 1.x.x**

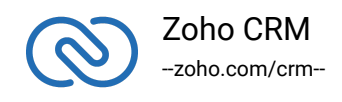

# **Table of contents**

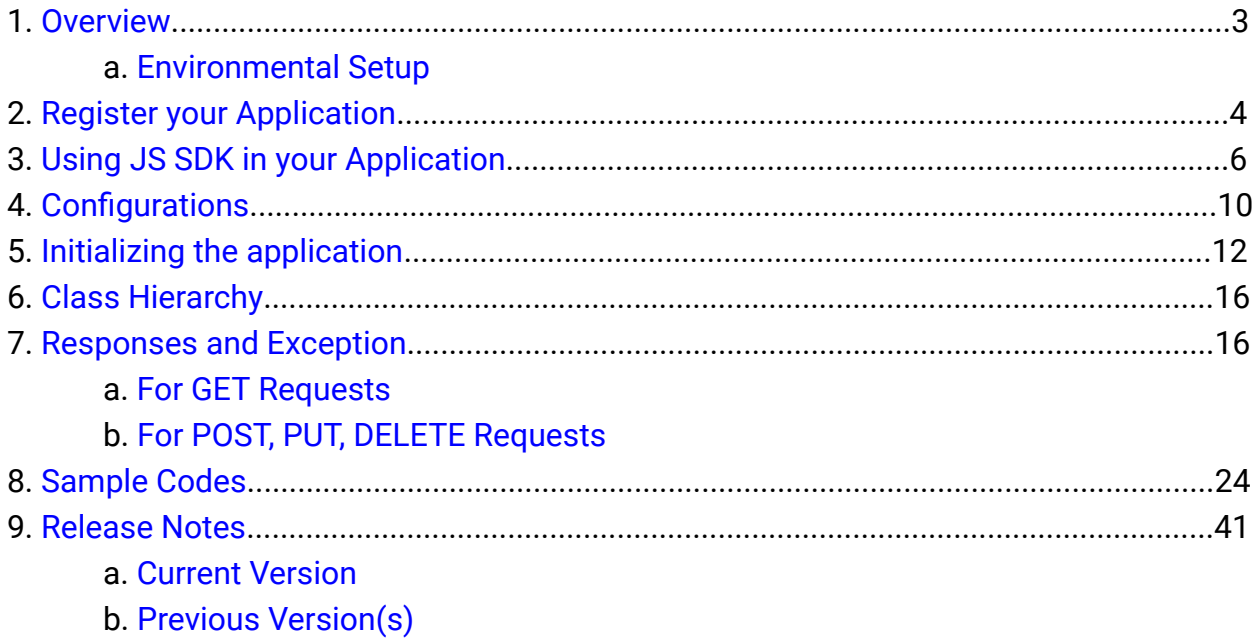

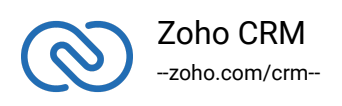

# <span id="page-2-0"></span>**Overview**

The JavaScript SDK offers a way to create client JavaScript applications that can be integrated with Zoho CRM. This SDK makes the access and use of necessary CRM APIs with ease. In other words, it serves as a wrapper for the REST APIs, making it easier to use the services of Zoho CRM.

A point to note would be that the developer of the client application should create programming code elements along with interface implementations, instances or objects. Authentication to access Zoho CRM APIs is through OAuth2.0 authentication mechanism. Invariably, HTTP requests and responses are taken care of by the SDK.

A sample of how an SDK acts a middle ware or interface between Zoho CRM and a client JS application.

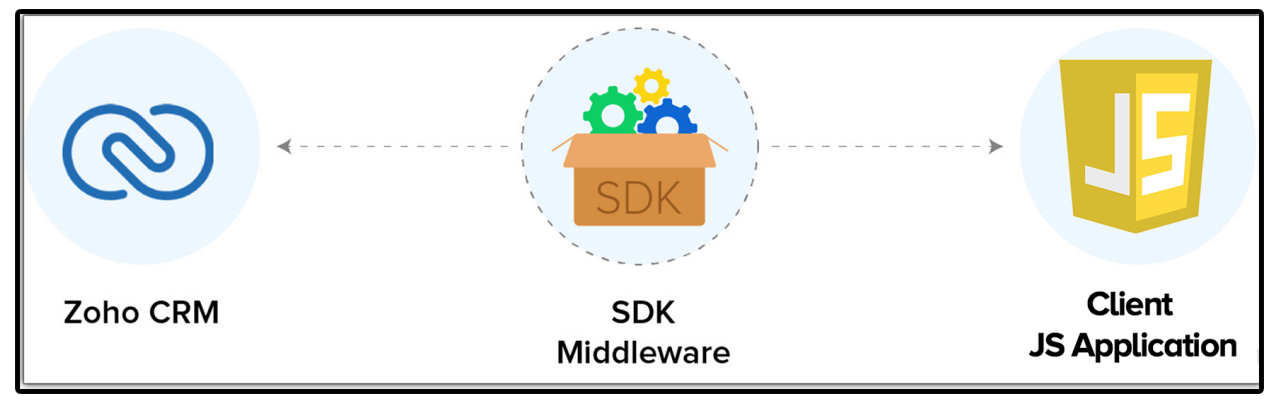

## <span id="page-2-1"></span>**Environmental Setup**

You can install any browser as per your preference. JavaScript works on any web browser on any OS.

## <span id="page-2-2"></span>*Get Our SDK*

[Download SDK](https://www.zoho.com/sites/default/files/crm/zohocrmsdk_1_1_0.zip)

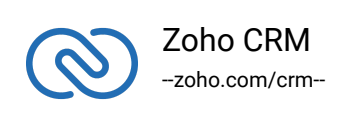

#### **Note**

It is mandatory for the client to have ZohoCRM.settings.fields.ALL to access all the record operations API. Otherwise, the system returns the OAUTH-SCOPE-MISMATCH error

# **Register your Application**

Before you get started with authorization and make any calls using the Zoho CRM APIs, you need to register your application with Zoho CRM.

To register,

- Go to [Zoho Developer Console](https://api-console.zoho.com/).
- Choose a client type:
	- **Client-based**: Applications that are built to run exclusively on browsers independent of web servers.
	- **Server-based:** Web-based applications that are built to run with a dedicated HTTP server.
	- **Mobile**: Applications that are installed on smart phones and tablets.
	- **Non-browser Mobile Applications**: Applications for devices without browser provisioning such as smart TVs and printers.
	- **Self Client**: Stand-alone applications that perform only back-end jobs (without any manual intervention) like data sync.

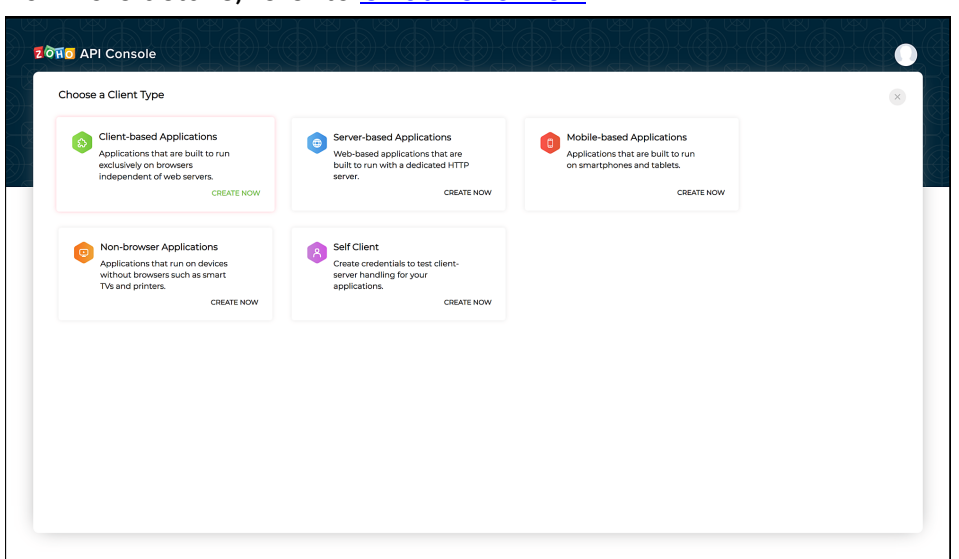

#### For more details, refer to [OAuth Overview.](https://www.zoho.com/accounts/protocol/oauth.html)

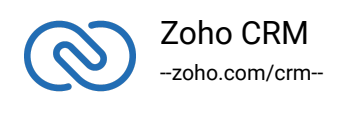

- Enter the following details:
	- **Client Name**: The name of your application you want to register with Zoho.
	- **Homepage URL**: The URL of your web page.
	- **Authorized Redirect URIs:** A valid URL of your application to which Zoho Accounts redirects you with a grant token(code) after successful authentication.

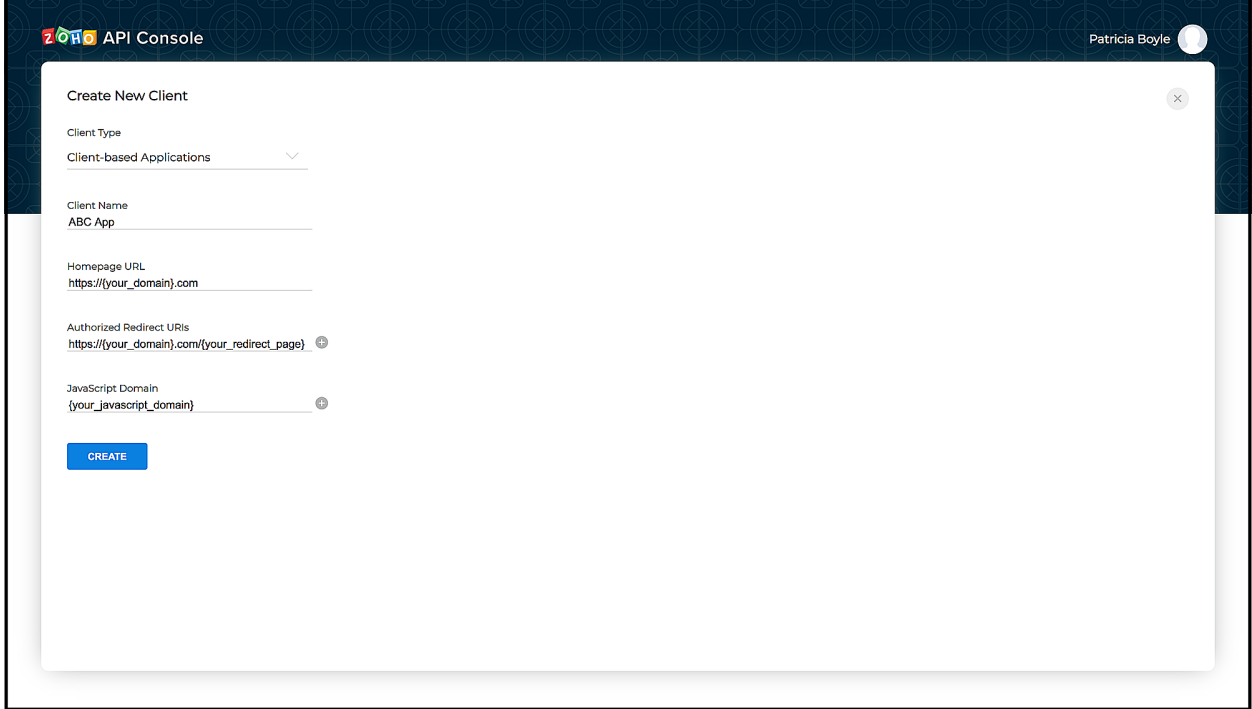

- Click **CREATE**.
- You will receive the following credentials:
	- **Client ID**: The consumer key generated from the connected app.
	- **Client Secret**: The consumer secret generated from the connected app.

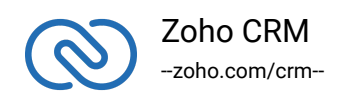

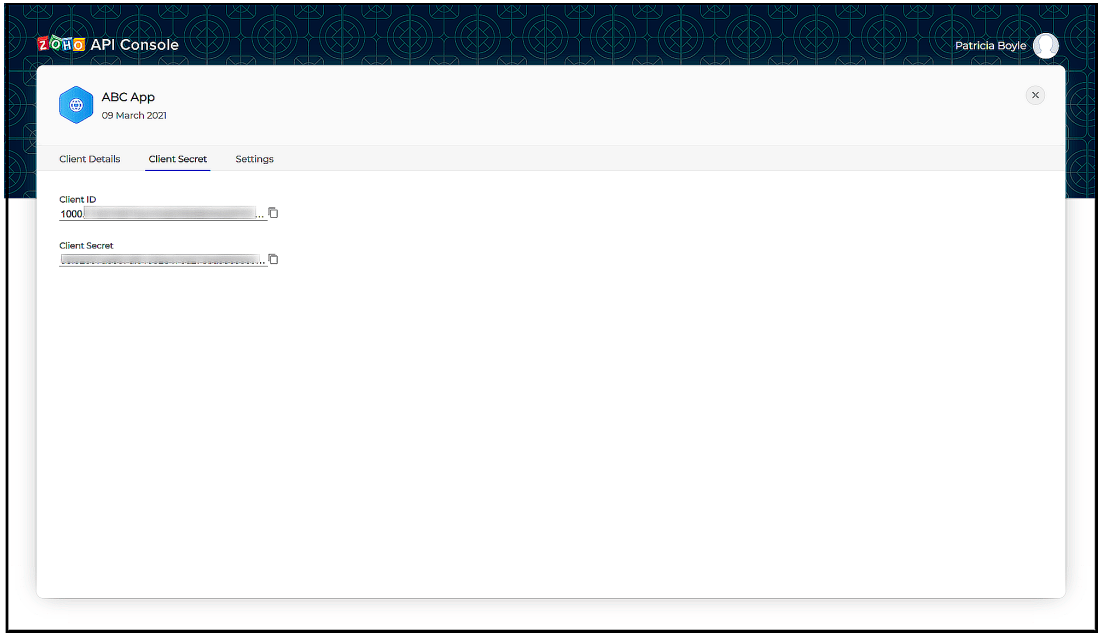

#### **Note**

If you don't have a domain name and a redirect URL, you can use dummy values in their place and register your client.

# <span id="page-5-0"></span>**Using JS SDK in your application**

All the Zoho CRM APIs are authenticated with OAuth2 standards, so it is mandatory to register and authenticate your client app with Zoho.

JavaScript SDK can be incorporated in two ways:

- 1. [Integrating JS SDK via Webapps.](https://www.zoho.com/crm/developer/docs/webapp-sdk/)
- 2. Using JS SDK on your own application.

#### 1. **Integrating JS SDK via Webapps**

Follow the given steps for Integrating JS SDK:

- Register the client from CRM UI and note the client ID
- Create a new project using the command zet init via terminal/command line. Choose the option Catalyst and give the project name.
- A new folder will be created with the project name. Inside that, there will be a file

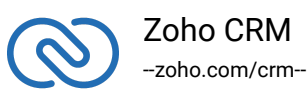

plugin\_manifest.json. Update the client ID in that file and the required scopes to be used in the web app.

- Under the project folder, there will be another folder named app. This will act as the base.
- Include the zcrmsdk.js file (available in app folder) and use it in your HTML files.

#### a. **For Webapps Integration**:

● After the development, run the command zet pack from the project base folder and upload it in CRM UI.

**Note** : Only one app can be uploaded for each client. While updating with the new app, the old one has to be deleted. Also, the redirect url will be changed.

● To know the redirect URL, Initializer.store.getToken(token) function has to be accessed from web app. It will redirect to accounts.zoho.com/oauth/v2/auth along with a parameter 'redirect\_uri'. Configure it in https://api-console.zoho.com.

#### b. **To test it in local machine using web framework:**

- Create a redirect.html page within the app folder. The code for redirect.html has been provided below.
- Run it using the **zet run** via terminal/command line.>
- Enter **127.0.0.1:{your\_port\_number}** (for eg. 127.0.0.1:5000) in the browser's address bar and select the app\_file.html
- It will redirect to **accounts.zoho.com/oauth/v2/auth** along with a **parameter redirect\_uri**. Configure it in https://api-console.zoho.com/
- If the page successfully redirects to the redirect.html page then the app works as intended.
- Once the token is set for the first time, the page will be reloaded.

#### 2. **Using JS SDK on your own application**.

- Create a redirect.html page for your application.
- Set up your own web server and authorize the SDK.
- You can then use the SDK in your own application.

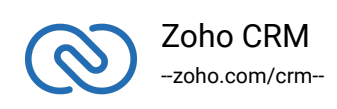

#### **Note**:

The code for redirect.html

```
1 <!DOCTYPE html>
2 <html lang="en">
3 <head>
4 <meta charset="UTF-8">
5 <meta name="viewport" content="width=device-width,
  initial-scale=1.0">
6 <meta http-equiv="X-UA-Compatible" content="ie=edge">
7 <title>Document</title>
8 </head>
9 <body></body>
10 <script>
11 function getPropertiesFromURL() {
12 var props = \{\};13
14 var propertyString = window.location.hash ||
 window.location.search;
15
16 if( propertyString ) {
17
18 propertyString = ( typeof propertyString ===
  'string' ) && propertyString.slice(1);
19
20 if( propertyString ) {
21
22 propertyString
23 .split('&')
24 .forEach(function(prop) {
25
26 var key = prop.split('=')[0], value =
 prop.split('=')[1];
27
28 props[key] = value;
29  });
30 }
31 }
```
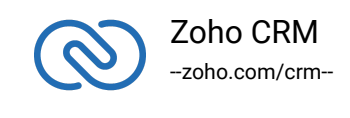

```
32
33 return props;
34 }
35
36 function setAccessToken() {
37
38 var hashProps = getPropertiesFromURL();
39
40 if(hashProps) {
41
42 for( var key in hashProps) {
43
44 if( hashProps.hasOwnProperty(key)) {
45
46 var value = ( key === 'api_domain' ) ?
 decodeURIComponent(hashProps[key]) : hashProps[key];
47
48 localStorage.setItem(key, value);
49 }
50 }
51 }
52
53 setTimeout(function() { window.close(); }, 0);
54 }
55 setAccessToken();
56 </script>
57 </html>
```
**CDN Url** : https://static.zohocdn.com/zohocrm/sdk/1.0.0/sdk.js

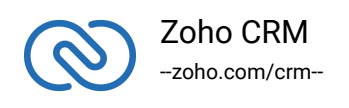

# <span id="page-9-0"></span>**Configuration**

Before you get started with creating your Javascript application, you need to register your client and authenticate the app with Zoho.

Follow the below steps to configure the SDK.

1. Create an instance of the **Logger** Class to log exception and API information.

```
1 /2 * Create an instance of Logger Class that takes parameter
3 \times 1 \rightarrow Level of the log messages to be logged. Can be configured
  by typing Levels "." and choose any level from the list
  displayed.
4 */5 let logger = Logger.getInstance(Levels.ALL);
```
2. Configure the **API environment** which decides the domain and the URL to make API calls.

```
1 * Configure the environment
2 * which is of the pattern Domain.Environment
3 * Available Domains: US, EU, IN, CN, AU
4 * Available Environments: PRODUCTION(), DEVELOPER(), SANDBOX()
5 \times /6 let environment = DataCenter.US.PRODUCTION();
```
3. Create an instance of **OAuthToken** with the information that you get after registering your Zoho client.

```
1 /*
2 * Create a Token instance
3 * 1 \rightarrow OAuth client id.
4 * 2 -> OAuth redirect URL.
5 * 3 \rightarrow OAuth scope.
6 */7 let token = new OAuthToken("clientId", "redirectURL", "scope");
```
4. Create an instance of **SDKConfig** containing the SDK configuration.

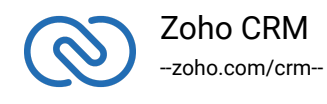

```
1 / /2 * autoRefreshFields
3 * if true - all the modules' fields will be auto-
  refreshed in the background, every hour.
4 * if false - the fields will not be auto-refreshed in the
  background. The user can manually delete the cache or refresh the
  fields using methods from ModuleFieldsHandler
5 *6 * cacheStore
7 * A boolean field that allows or disallows the storage of
  module field information in cache.
8 * True - the SDK stores all the modules' field
  information in cache, and refreshes every hour, if
  autoRefreshFields is true.
9 * False - the SDK temporarily stores the modules' field
  information in a Map.
10
11 * if cacheStore true
12 * pickListValidation
13 * A boolean field that validates user input for a pick
  list field and allows or disallows the addition of a new value to
  the list.
14 * True - the SDK validates the input. If the value does
  not exist in the pick list, the SDK throws an error.
15 * False - the SDK does not validate the input and makes
  the API request with the user's input to the pick list
16
17 * timeout
18 * representing the number of milliseconds a request can
  take before automatically being terminated.
19 \times /20 let sdkConfig = new
  SDKConfigBuilder().setAutoRefreshFields(true).setPickListValidati
  on(false).setCacheStore(true).timeout(1000).build();
```
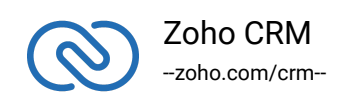

# <span id="page-11-0"></span>**Initializing the Application**

To access the CRM services through the SDK, you must first authenticate your client app.

## **Generating the grant token**

#### **For a Single User**

The developer console has an option to generate grant token for a user directly. This option may be handy when your app is going to use only one CRM user's credentials for all its operations or for your development testing.

- 1. Login to your Zoho account.
- 2. Visit [https://api-console.zoho.com](https://api-console.zoho.com/)
- 3. Click Self Client option of the client for which you wish to authorize.
- 4. Enter one or more (comma-separated) valid Zoho CRM scopes that you wish to authorize in the "Scope" field and choose the time of expiry.
- 5. Copy the grant token that is displayed on the screen.

#### **Note**

- The generated grant token is valid only for the stipulated time you chose while generating it. Hence, the access and refresh tokens should be generated within that time.
- The OAuth client registration and grant token generation must be done in the same Zoho account's (meaning - login) developer console.

#### **For Multiple Users**

For multiple users, it is the responsibility of your client app to generate the grant token from the users trying to login.

● Your Application's UI must have a "Login with Zoho" option to open the grant token URL of Zoho, which would prompt for the user's Zoho login credentials.

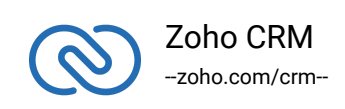

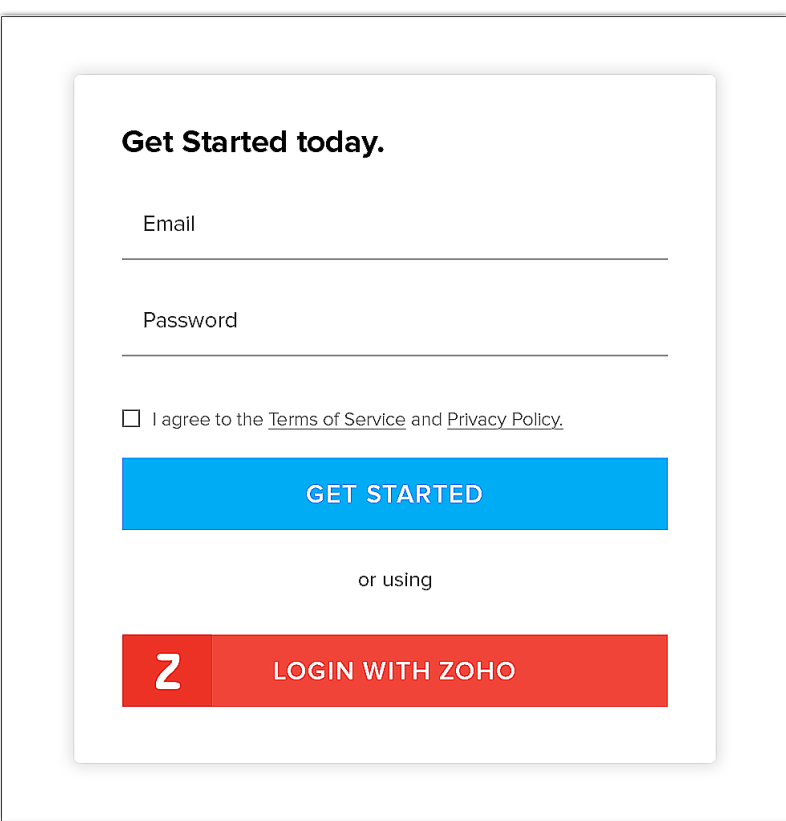

● Upon successful login of the user, the grant token will be sent as a param to your registered redirect URL.

#### **Note**

- **The access and refresh tokens are environment-specific and domainspecific**. When you handle various environments and domains such as Production, Sandbox, or Developer and IN, CN, US, EU, or AU, respectively, you must use the access token and refresh token generated only in those respective environments and domains. The SDK throws an error, otherwise.
- For example, if you generate the tokens for your Sandbox environment in the CN domain, you must use only those tokens for that domain and

## **Initialization**

You must pass the following details to the SDK and initialize it before you can make API calls.

1. **environment** - The environment such as Production, Developer, or Sandbox from

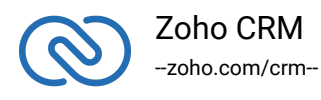

which you want to make API calls. This instance also takes the domain (data center) in which the tokens are generated. The format is *USDataCenter.PRODUCTION()*, *EUDataCenter.SANDBOX()* and so on.

2. **token** - The token must be specific to the user that makes the call, and specific to the org and the environment the token was generated in.

Besides the token, the token instance also takes the client ID, scope, and the redirect URI as its parameters.

3. **logger** - To log the messages. You can choose the level of logging of messages through **Logger.Levels**, and provide the absolute file path to the file where you want the SDK to write the messages in.

4. **sdkConfig** - The class that contains the values of autoRefresh and pickListValidation fields.

Initialize the SDK using the following code.

```
1 class SDKInitializer{
\mathcal{P}3 static async initializeSDK(){
4
5 / /6 * Create an instance of Logger Class that takes parameter
7 * 1 -> Level of the log messages to be logged. Can be configured by
  typing Levels "." and choose any level from the list displayed.
8 */
9 let logger = Logger.getInstance(Levels.ALL);
10
11 / *
12 * Configure the environment
13 * which is of the pattern Domain. Environment
14 * Available Domains: US, EU, IN, CN, AU
15 * Available Environments: PRODUCTION(), DEVELOPER(), SANDBOX()
16 */
17 let environment = DataCenter.US.PRODUCTION();
18
19 / *
20 * Create a Token instance
21 * 1 -> OAuth client id.
22 * 2 -> OAuth redirect URL.
23 * 3 -> OAuth scope.
24 \star /
25 let token = new OAuthToken("clientId", "redirectURL", "scope");
26
27
28 / *
29 * autoRefreshFields
30 * if true - all the modules' fields will be auto-refreshed in the
```
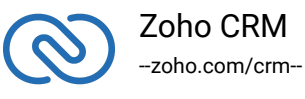

```
background, every hour.
31 * if false - the fields will not be auto-refreshed in the background.
   The user can manually delete the cache or refresh the fields using methods from
   ModuleFieldsHandler
32 *
33 * cacheStore
34 * A boolean field that allows or disallows the storage of module field
   information in cache.
35 * True - the SDK stores all the modules' field information in cache,
   and refreshes every hour, if autoRefreshFields is true.
36 * False - the SDK temporarily stores the modules' field information in
   a Map.
37 *
38 * if cacheStore true
39 * pickListValidation
40 * A boolean field that validates user input for a pick list field and
   allows or disallows the addition of a new value to the list.
41 * True - the SDK validates the input. If the value does not exist in
   the pick list, the SDK throws an error.
42 * False - the SDK does not validate the input and makes the API request
   with the user's input to the pick list
43 *
44 * timeout
45 * representing the number of milliseconds a request can take before
   automatically being terminated.
46 */
47 let sdkConfig = new
   SDKConfigBuilder().setAutoRefreshFields(true).setPickListValidation(false).setC
   acheStore(true).build();
48
49 /*
50 * Call the static initialize method of Initializer class that takes
   the following arguments
51 * 1 -> Environment instance
52 * 2 -> SDKConfig instance
53 * 3 -> Token instance
54 * 4 -> Logger instance
55 */
56 await initializeSDK(environment, sdkConfig, token, logger);
57 }
58 }
```
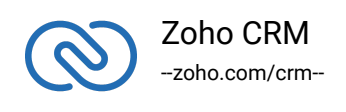

# <span id="page-15-0"></span>**Class Hierarchy**

All Zoho CRM entities are modeled as classes having members and methods applicable to that particular entity.

The class hierarchy of various Zoho CRM entities in the Javascript SDK is depicted in the following image.

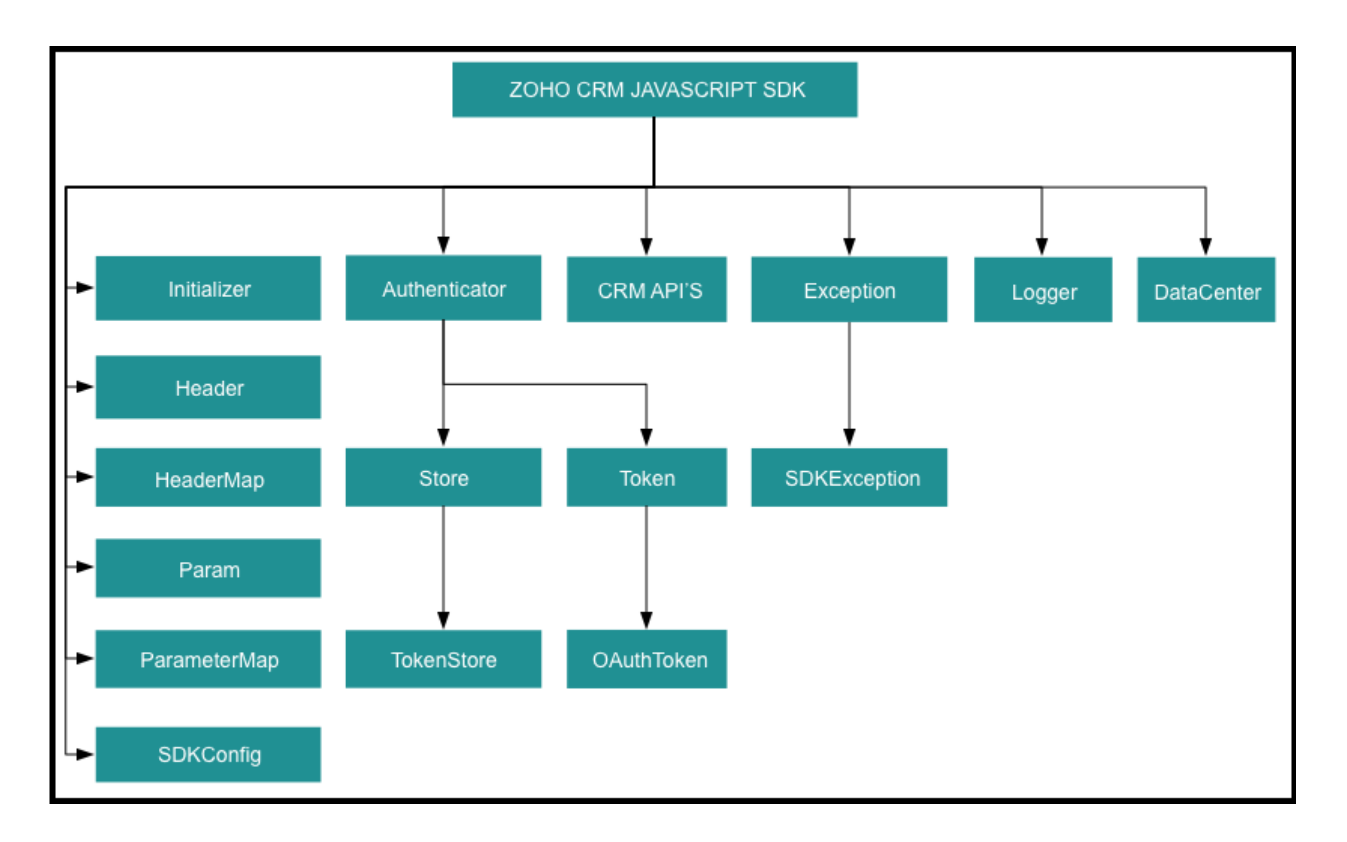

# <span id="page-15-1"></span>**Responses and Exceptions**

All SDK methods return an instance of the **APIResponse** class.

After a successful API request, the **getObject**() method returns an instance of the **ResponseWrapper** (**for GET)** or the **ActionWrapper** (**for POST, PUT, DELETE**).

Whenever the API returns an error response,the **getObject**() returns an instance of **APIException** class.

ResponseWrapper (for GET requests) and ActionWrapper (for POST, PUT, DELETE requests) are the expected objects for Zoho CRM API's responses.

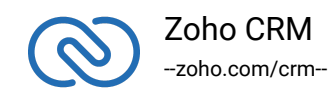

However, some specific operations have different expected objects, such as the following:

- Operations involving records in Tags -RecordActionWrapper
- Getting Record Count for a specific Tag operation -CountWrapper
- Operations involving BaseCurrency -BaseCurrencyActionWrapper
- Lead convert operation -ConvertActionWrapper
- Retrieving Deleted records operation: -DeletedRecordsWrapper
- Record image download operation -FileBodyWrapper
- MassUpdate record operations -MassUpdateActionWrapper -MassUpdateResponseWrapper

## **For GET Requests**

- <span id="page-16-0"></span>● The getObject() returns an instance of one of the following classes, based on the return type.
- For application/json responses
- ResponseWrapper
- CountWrapper
- DeletedRecordsWrapper
- FileBodyWrapper
- MassUpdateResponseWrapper
- APIException

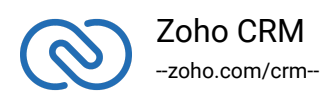

- For file download responses
- FileBodyWrapper
- APIException

## **For POST, PUT, DELETE Requests**

- <span id="page-17-0"></span>● The getObject() returns an instance of one of the following classes, based on the return type.
- For application/json responses
- ActionWrapper
- RecordActionWrapper
- BaseCurrencyActionWrapper
- MassUpdateActionWrapper
- ConvertActionWrapper
- APIException

These wrapper classes may contain one or a list of instances of the following classes, depending on the response.

- **SuccessResponse** Class, if the request is successful.
- **APIException** Class, if the request is erroneous.

For example, when you insert two records, and one of them was inserted successfully while the other one failed, the ActionWrapper will contain one instance each of the SuccessResponse and APIException classes.

All other exceptions such as SDK anomalies and other unexpected behaviors are thrown under the SDKException class.

#### **SDK Sample code**

```
1 class Record{
2
3 static async call(){
4
5 / / \star6 * Create an instance of Logger Class that takes
  parameter
7 * 1 -> Level of the log messages to be logged. Can be
  configured by typing Levels "." and choose any level from the
```
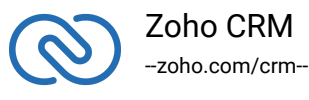

```
list displayed.
8 */
9 let logger = Logger.getInstance(Levels.ALL);
10
11 / /12 * Configure the environment
13 * which is of the pattern Domain. Environment
14 * Available Domains: US, EU, IN, CN, AU
15 * Available Environments: PRODUCTION(), DEVELOPER(),
  SANDBOX()
16 */
17 let environment = DataCenter.US.PRODUCTION();
18
19 / *
20 * Create a Token instance
21 \times 1 \rightarrow 0Auth client id.
22 * 2 -> OAuth redirect URL.
23 * 3 -> 0auth scope.
24 \star /
25 let token = new OAuthToken("clientId", "redirectURL",
  "scope");
26
27 /*28 * autoRefreshFields
29 * if true - all the modules' fields will be auto-
  refreshed in the background, every hour.
30 * if false - the fields will not be auto-refreshed in
  the background. The user can manually delete the cache or refresh
  the fields using methods from ModuleFieldsHandler
31
32 * pickListValidation
33 * A boolean field that validates user input for a pick
  list field and allows or disallows the addition of a new value to
  the list.
34 * True - the SDK validates the input. If the value does
  not exist in the pick list, the SDK throws an error.
35 * False - the SDK does not validate the input and makes
  the API request with the user's input to the pick list
36 *
37 * cacheStore
38 * A boolean field that allows or disallows the storage
```
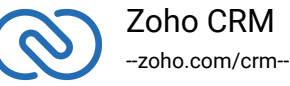

```
of module field information in cache.
39 * True - the SDK stores all the modules' field
  information in cache, and refreshes every hour, if
  autoRefreshFields is true.
40 * False - the SDK temporarily stores the modules' field
  information in a Map.
41 * timeout - representing the number of milliseconds a
  request can take before automatically being terminated.
42 */
43
44 let sdkConfig = new
  SDKConfigBuilder().setAutoRefreshFields(true).setPickListValidati
  on(false).setCacheStore(true).timeout(1000).build();
45
46 / *
47 * Call the static initialize method of Initializer class
  that takes the following arguments
48 * 1 -> Environment instance
49 * 2 -> SDKConfig instance
50 * 3 -> Token instance
51 * 4 -> Logger instance
52 */
53 await initializeSDK(environment, sdkConfig, token,
  logger);
54
55 await Record.getRecords();
56 }
57
58 static async getRecords() {
59
60 //Get instance of RecordOperations Class
61 let recordOperations = new ZCRM.Record.Operations();
62
63 //Get instance of ParameterMap Class
64 let paramInstance = new ParameterMap();
65
66 /* Possible parameters for Get Records operation*/
67 await
  paramInstance.add(ZCRM.Record.Model.GetRecordsParam.APPROVED,
  "both");
68 await
```
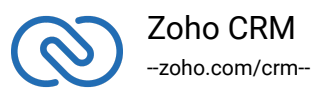

```
paramInstance.add(ZCRM.Record.Model.GetRecordsParam.CONVERTED,
  "both");
69
70 await
  paramInstance.add(ZCRM.Record.Model.GetRecordsParam.SORT_BY,
  "Email");
71 await
  paramInstance.add(ZCRM.Record.Model.GetRecordsParam.SORT_ORDER,
  "desc");
72 await
  paramInstance.add(ZCRM.Record.Model.GetRecordsParam.PAGE, 1);
73 await
  paramInstance.add(ZCRM.Record.Model.GetRecordsParam.PER_PAGE,
  200);
74
75 //Get instance of HeaderMap Class
76 let headerInstance = new HeaderMap();
77
78 /* Possible headers for Get Record operation*/
79 await
  headerInstance.add(ZCRM.Record.Model.GetRecordsHeader.IF_MODIFIED
  _SINCE, new Date("2020-01-01T00:00:00+05:30"));
80
81 //Call getRecords method that takes paramInstance,
  headerInstance and moduleAPIName as parameters
82 let response = await
  recordOperations.getRecords("Leads");
83
84 if(response != null) {
85
86 //Get the status code from response
87 console.log("Status Code: " +
  response.getStatusCode());
88
89 if([204, 304].includes(response.getStatusCode())){
90 console.log(response.getStatusCode() == 204? "No
  Content" : "Not Modified");
91
92 return;
93 }
```
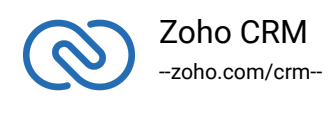

```
94
95 //Get the object from response
96 let responseObject = response.getObject();
97 if(responseObject != null){
98 //Check if expected ResponseWrapper instance is
 received
99 if(responseObject instanceof
 ZCRM.Record.Model.ResponseWrapper){
100 100 //Get the array of obtained Record instances
101 let records = responseObject.getData();
102 for (let index = 0; index < records.length;
 index++) {
103 let record = records[index];
104 //Get the ID of each Record
105 console.log("Record ID: " +
 record.getId());
106 106 //Get the createdBy User instance of
 each Record
107 let createdBy = record.getCreatedBy();
108 //Check if createdBy is not null
109 if(createdBy != null)
110 \{111 //Get the ID of the createdBy User
112 console.log("Record Created By User-
 ID: " + createdBy.getId());
113 113 //Get the name of the createdBy User
114 console.log("Record Created By User-
 Name: " + createdBy.getName());
115 //Get the Email of the createdBy
 User
116 console.log("Record Created By User-
 Email: " + createdBy.getEmail());
117 }
118 118 //Get the CreatedTime of each Record
119 console.log("Record CreatedTime: " +
 record.getCreatedTime());
120 //Get the modifiedBy User instance of
 each Record
121 let modifiedBy = record.getModifiedBy();
122 122 //Check if modifiedBy is not null
```
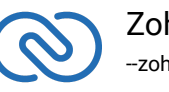

```
123 if(modifiedBy != null){
124 124 //Get the ID of the modifiedBy User
125 console.log("Record Modified By
 User-ID: " + modifiedBy.getId());
126 126 //Get the name of the modifiedBy
 User
127 console.log("Record Modified By
 User-Name: " + modifiedBy.getName());
128 //Get the Email of the modifiedBy
 User
129 console.log("Record Modified By
 User-Email: " + modifiedBy.getEmail());
130 }
131 //Get the ModifiedTime of each Record
132 console.log("Record ModifiedTime: " +
 record.getModifiedTime());
133 133 //Get the list of Tag instance each
 Record
134 let tags = record.getTag();
135 //Check if tags is not null
136 if(tags != null){
137 tags.forEach(tag => {
138 138 138 138 138 138 138 138 138 138 138 138 148 148 148 148 148 148 148 148 148 148 148 148 148 148 148 148 148 148 148 148 148 148 148 148 148 1
139 console.log("Record Tag Name: "
 + tag.getName());
140 //Get the Id of each Tag
141 console.log("Record Tag ID: " +
 tag.getId());
142 });
143 }
144 let keyValues = record.getKeyValues();
145 let keyArray =
 Array.from(keyValues.keys());
146 for (let keyIndex = 0; keyIndex <
 keyArray.length; keyIndex++) {
147 const keyName = keyArray[keyIndex];
148 let value = keyValues.get(keyName);
149
150 console.log(keyName + " : " +
 value);
```
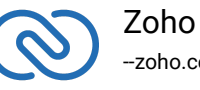

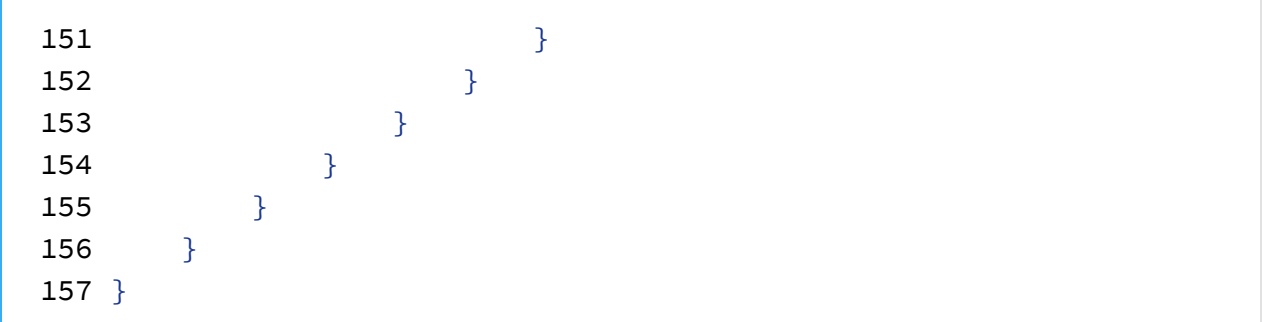

# <span id="page-23-0"></span>**Sample Codes**

All of Zoho CRM's APIs can be used through the Javascript SDK, to enable your custom application to perform data sync to the best degree. Here are the sample codes for all the API methods available in our SDK.

#### **Attachment Operations**

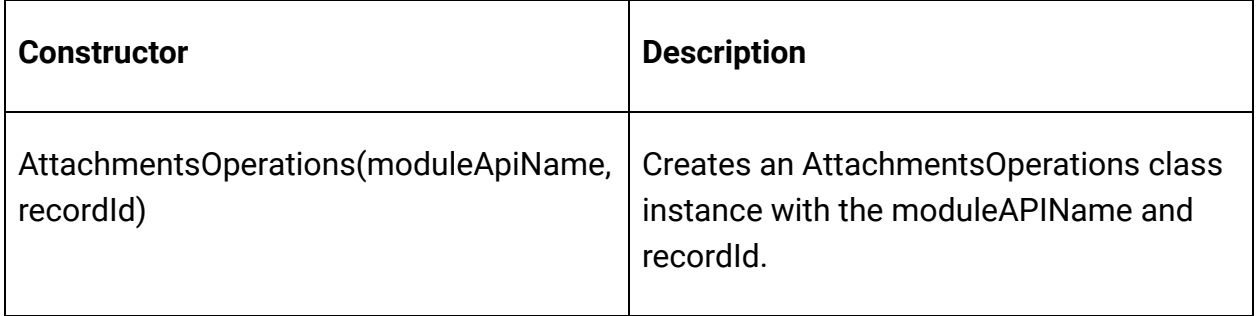

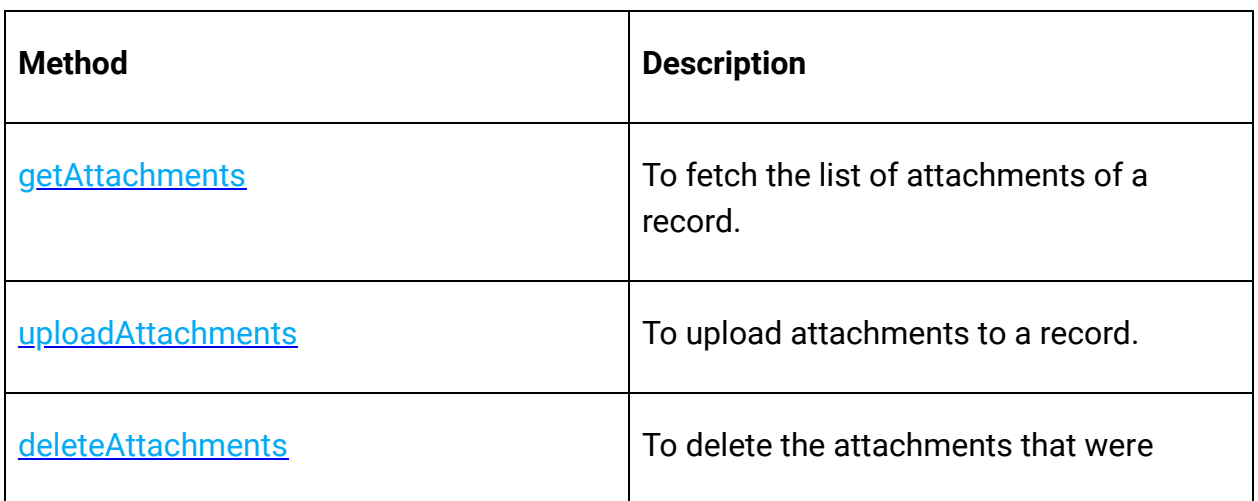

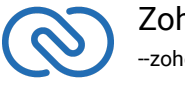

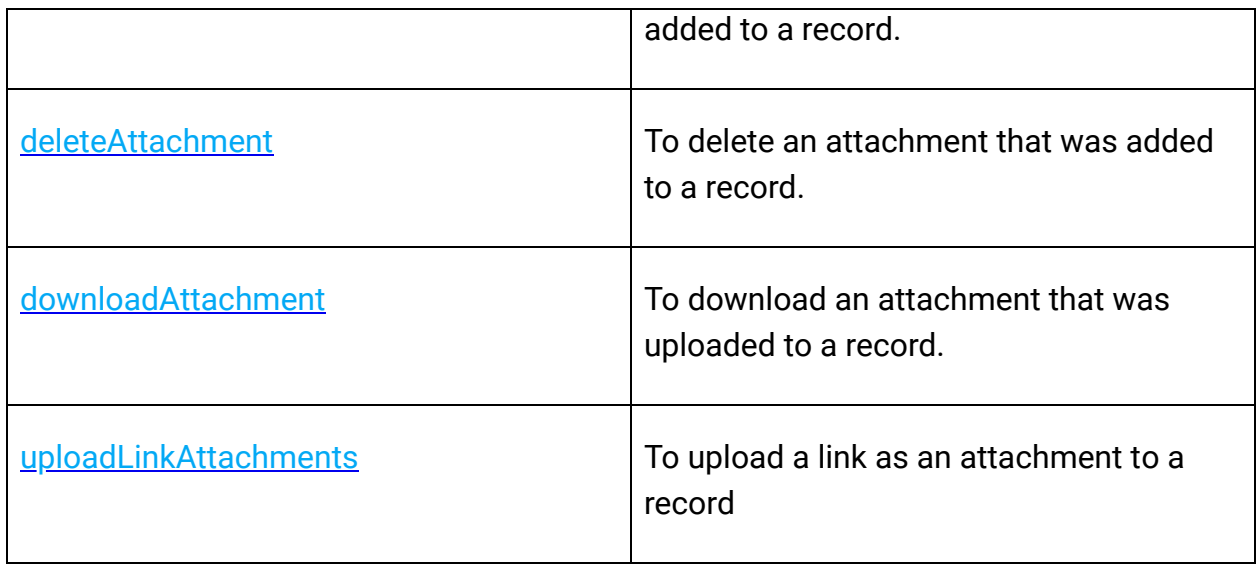

## **Blueprint Operations**

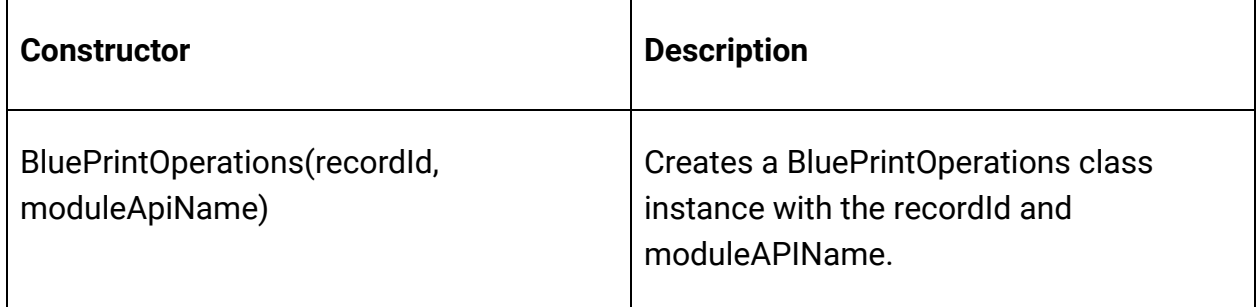

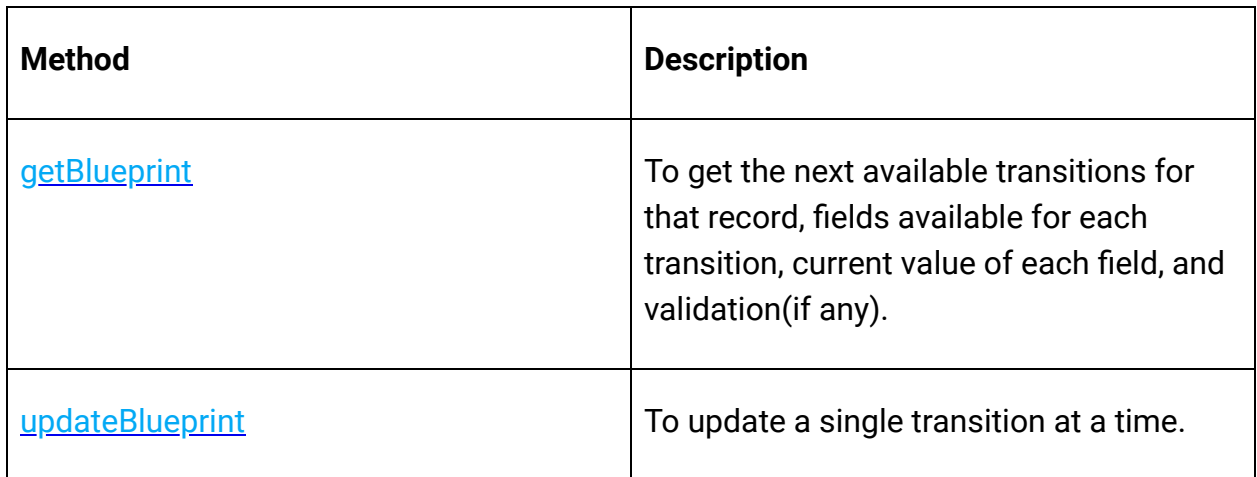

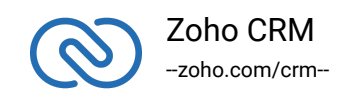

## **Bulk Read Operations**

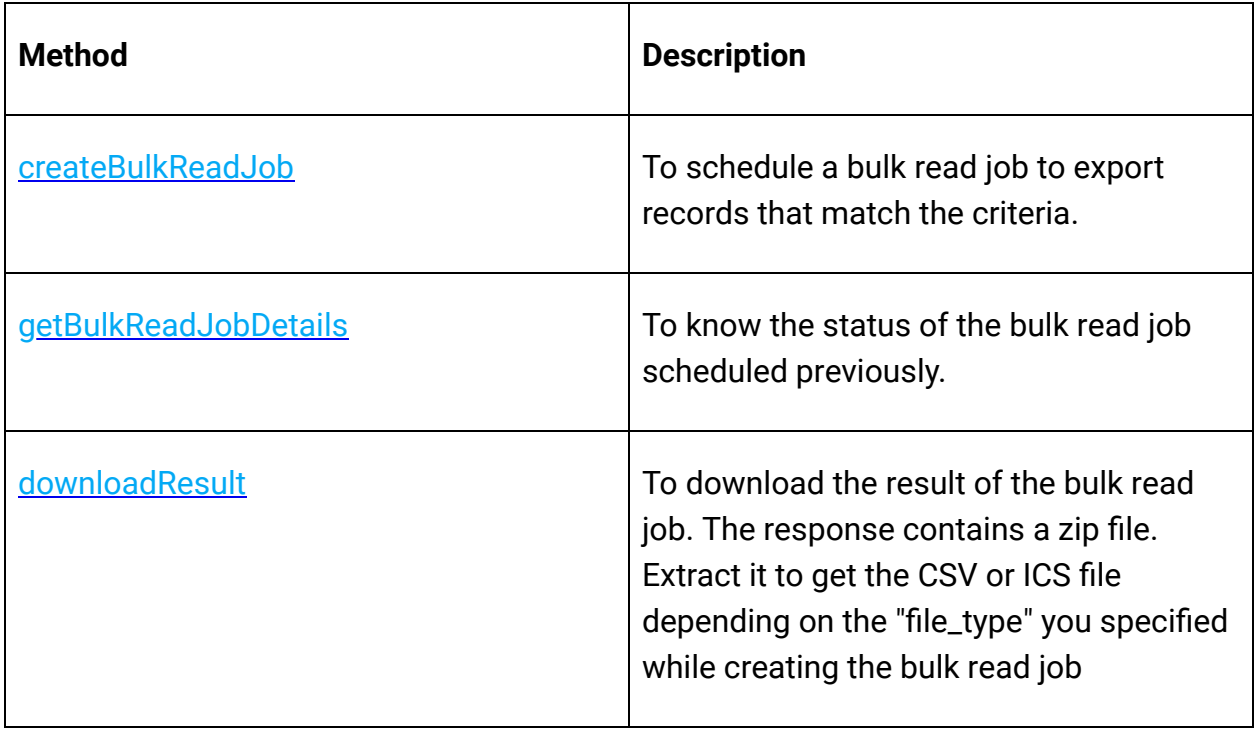

## **Bulk Write Operations**

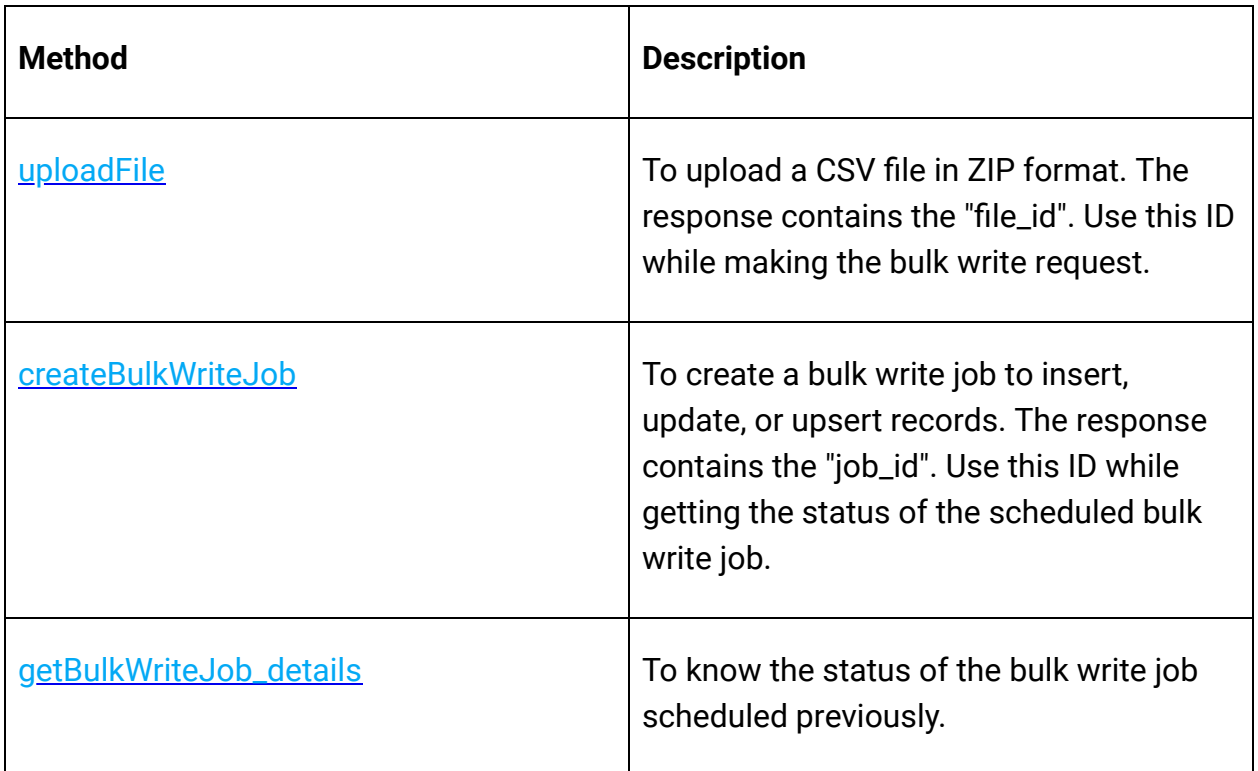

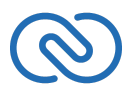

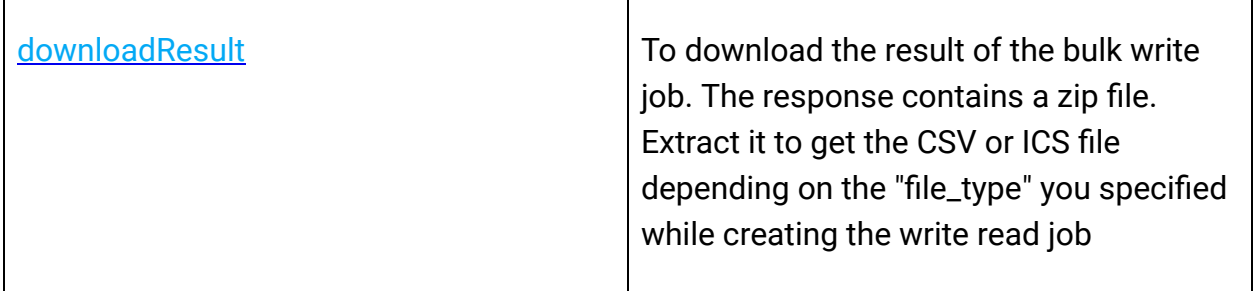

## **Contact Roles Operations**

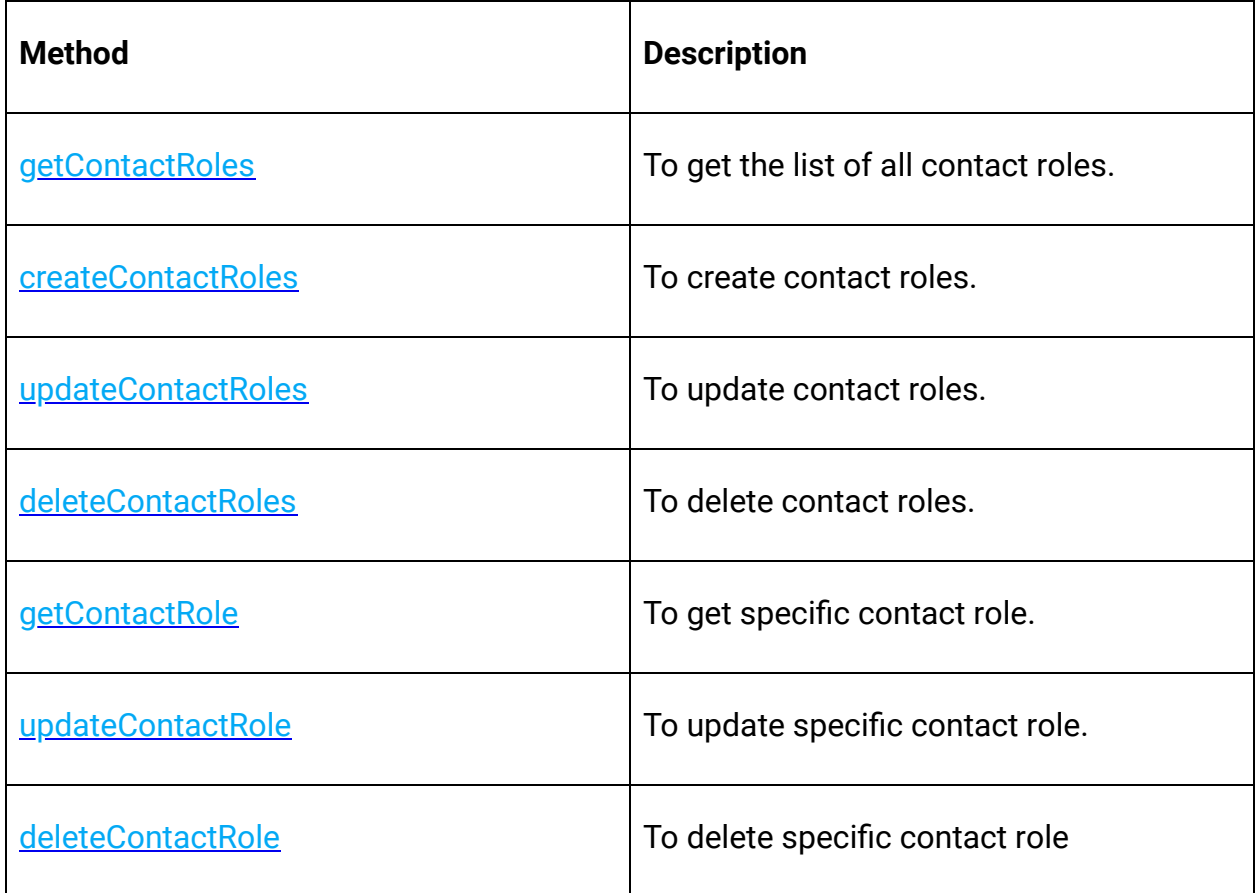

## **Currencies Operations**

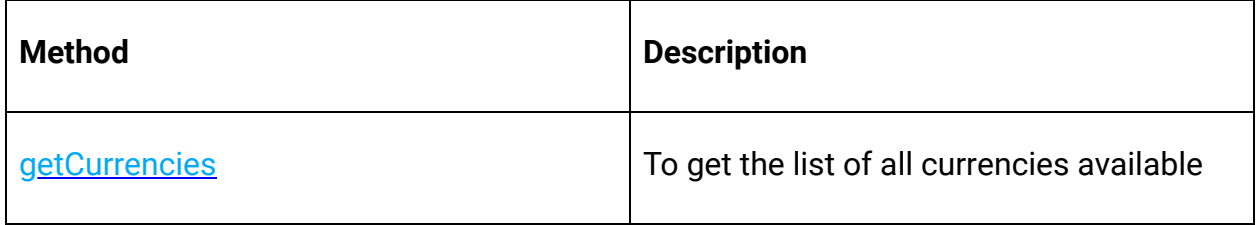

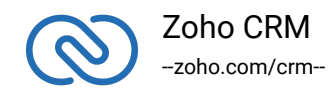

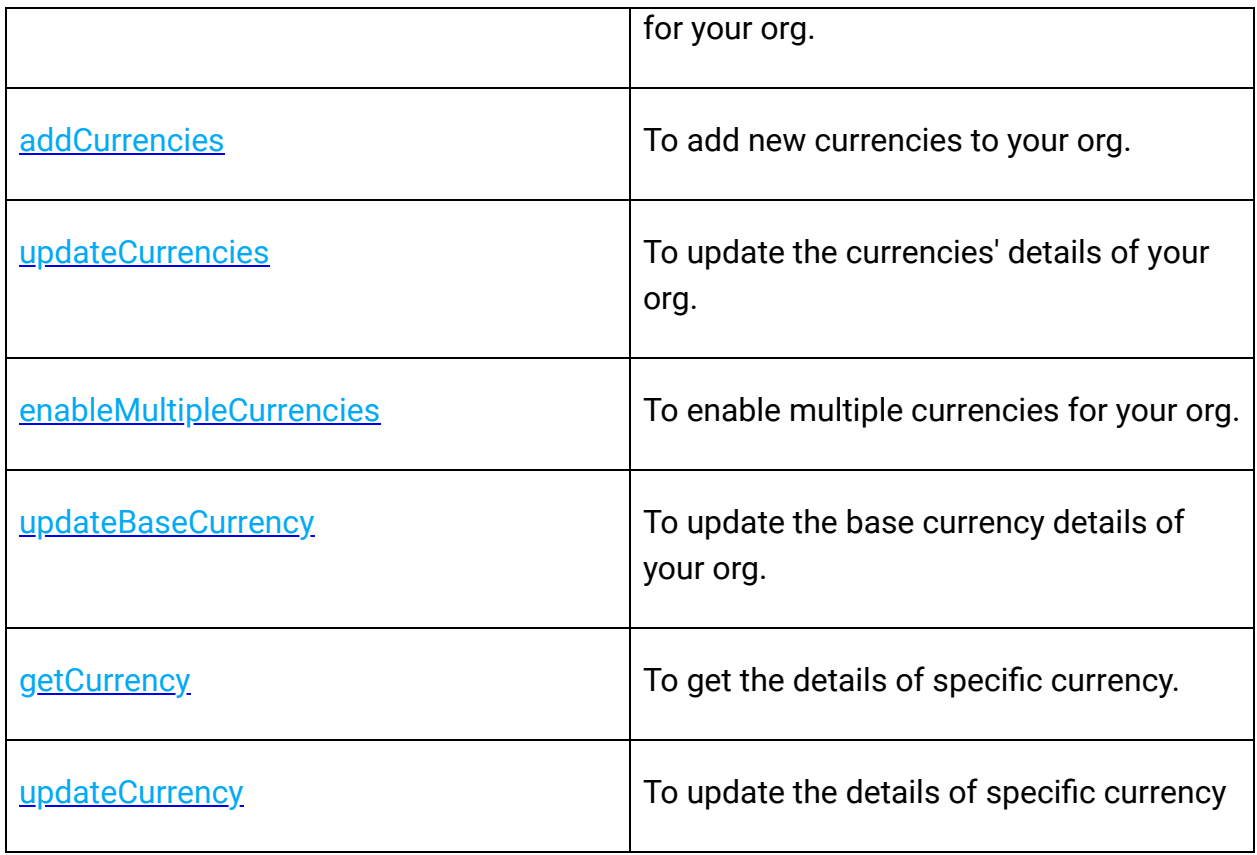

## **Custom View Operations**

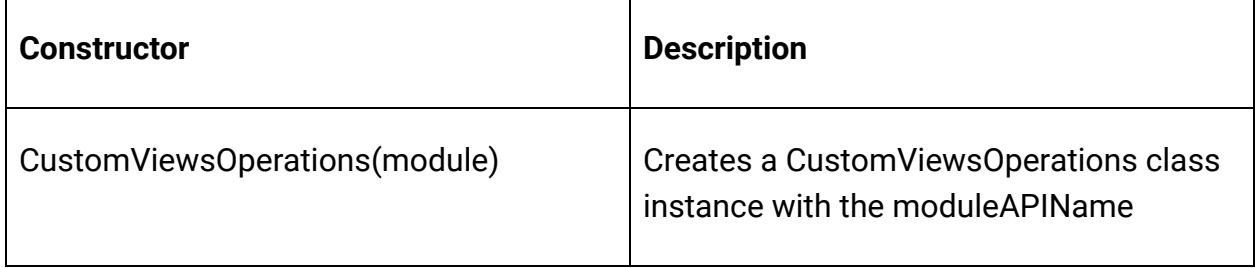

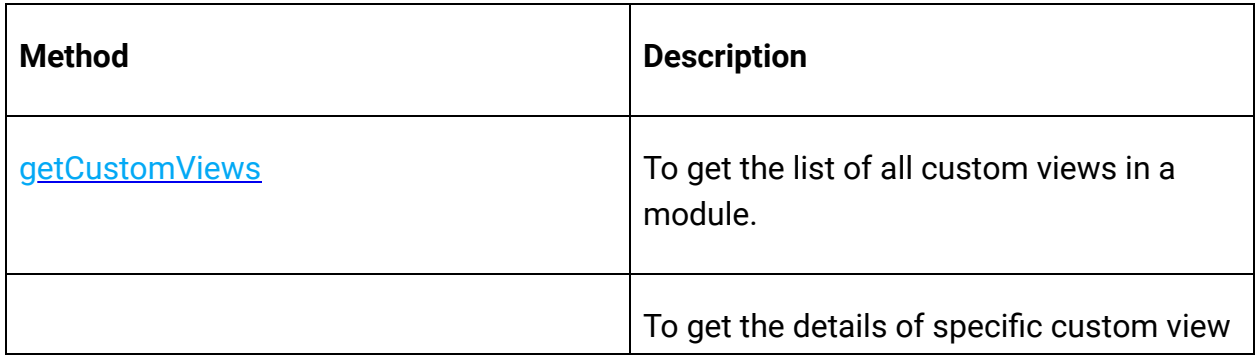

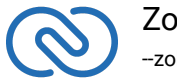

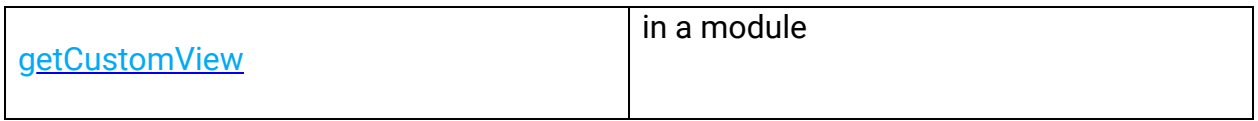

## **Fields Metadata Operations**

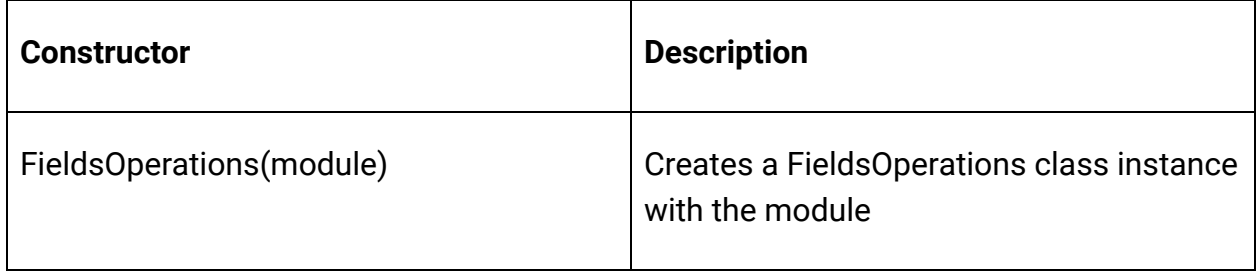

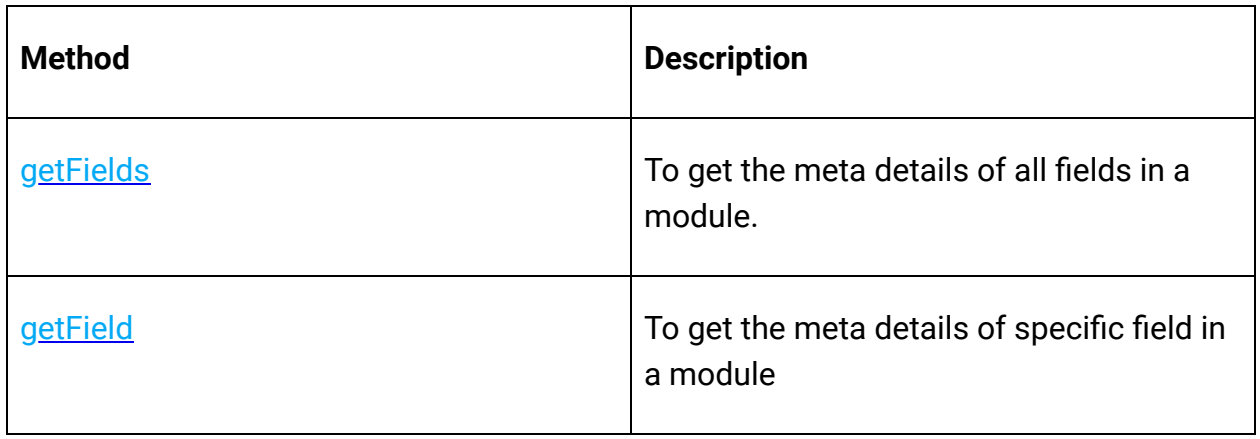

## **Files Operations**

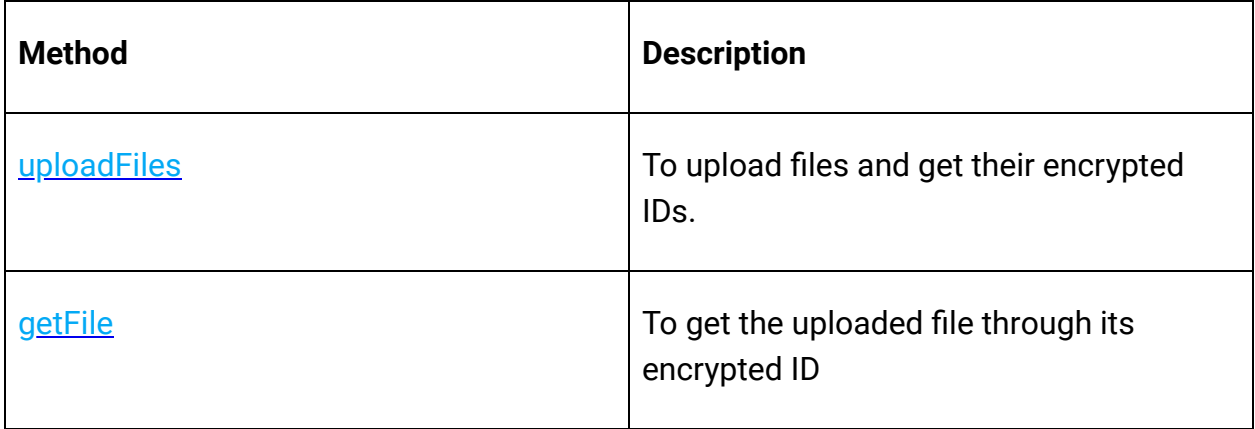

**Layouts Operations**

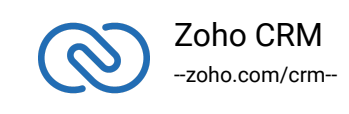

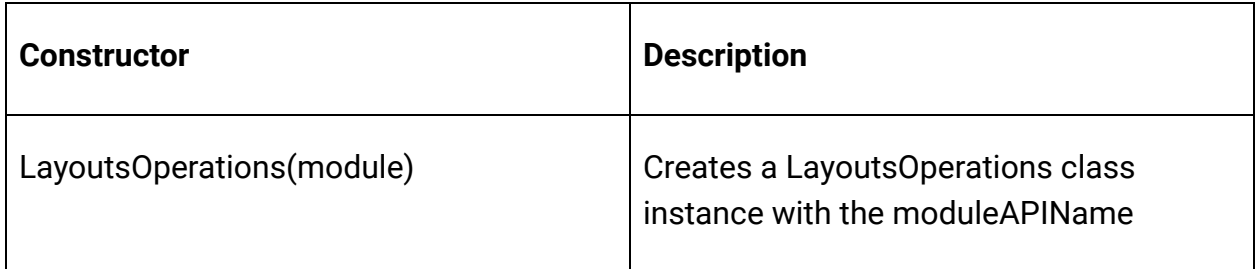

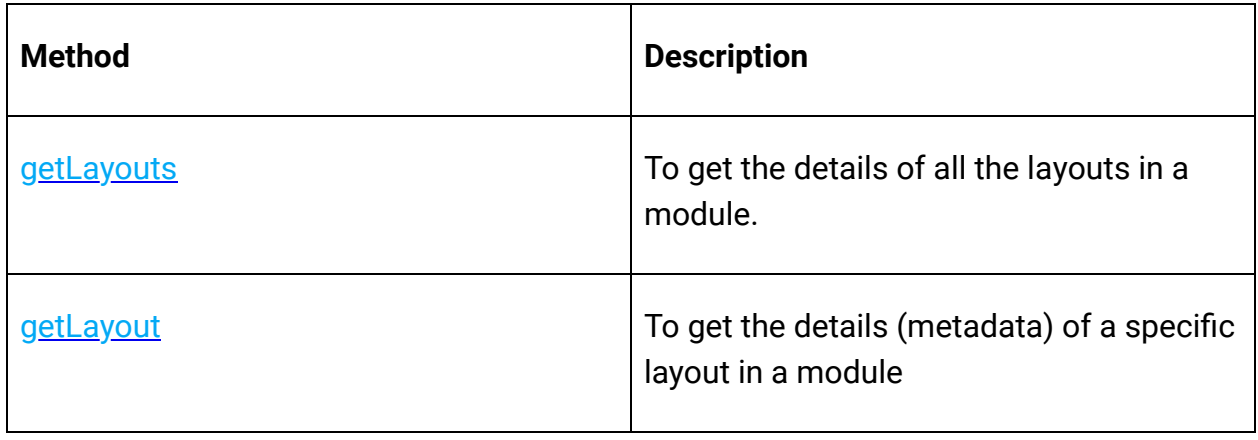

## **Modules Operations**

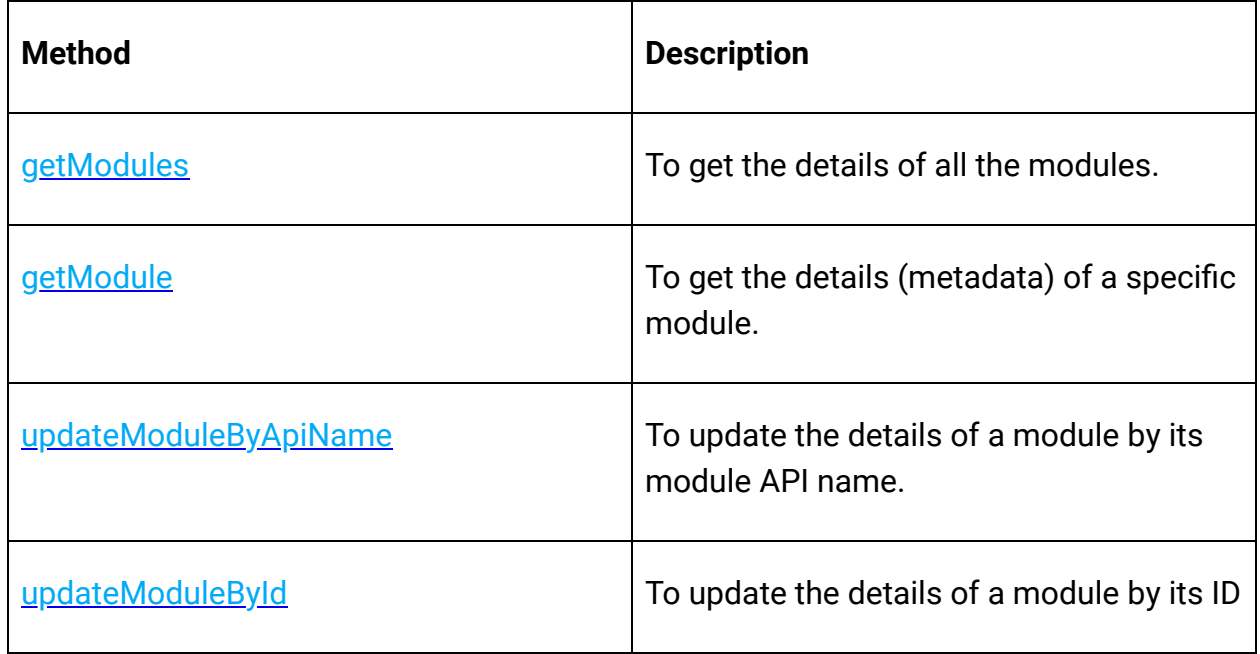

**Notes Operations**

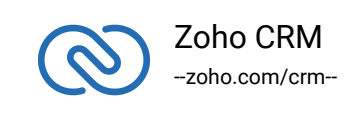

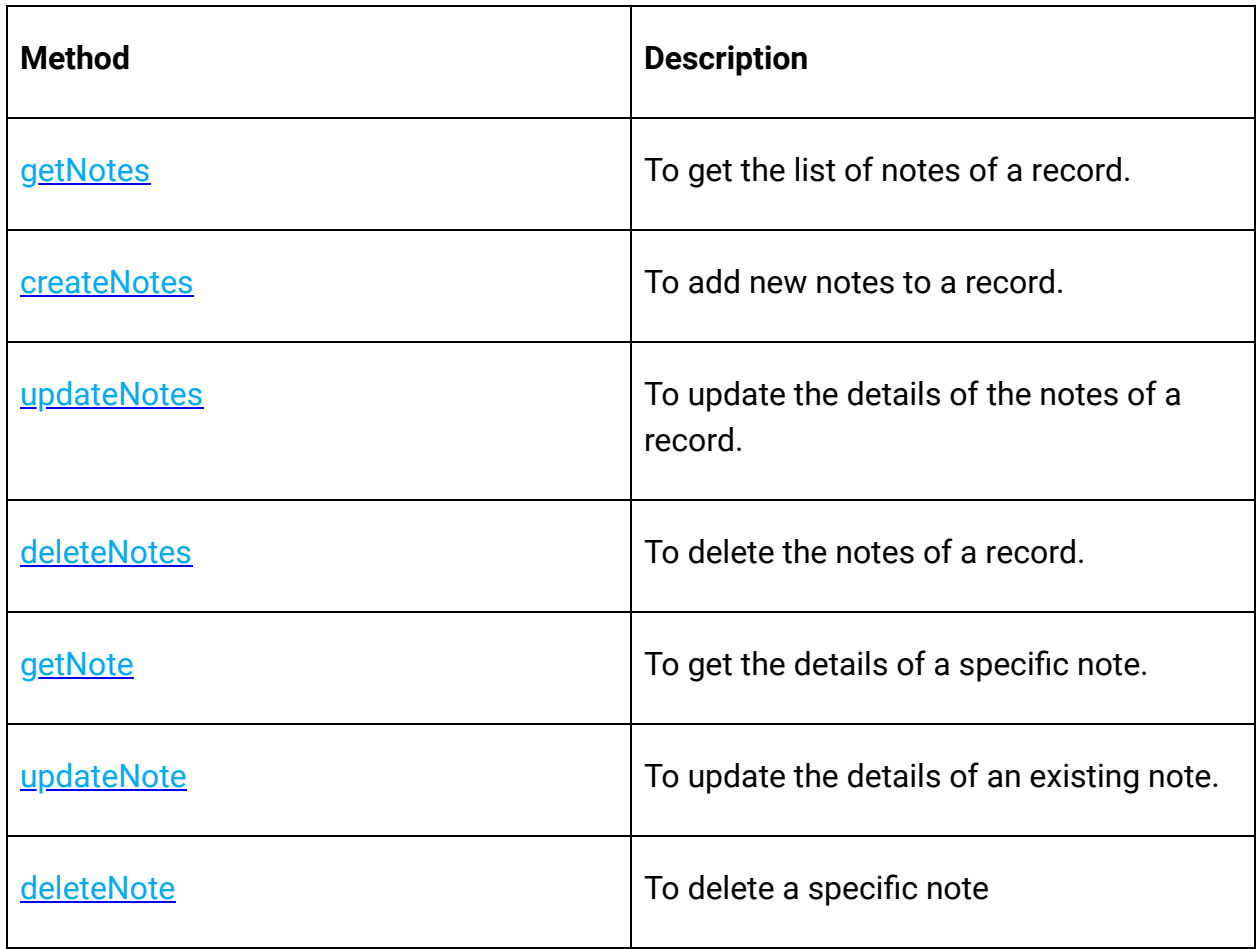

## **Notification Operations**

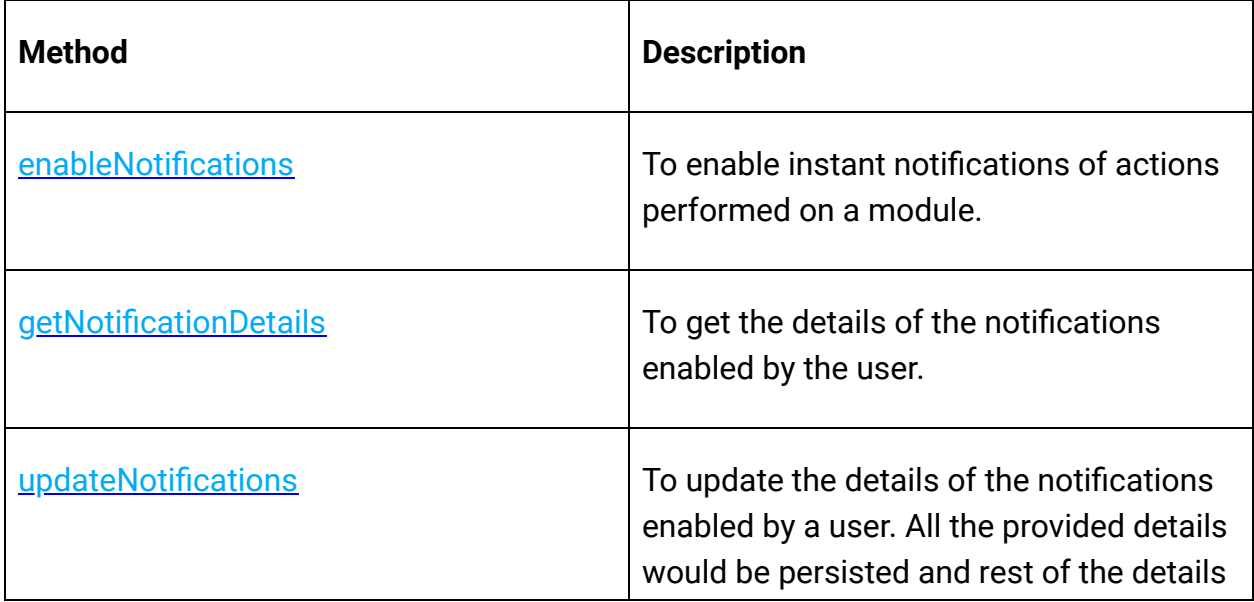

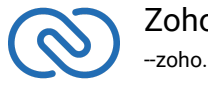

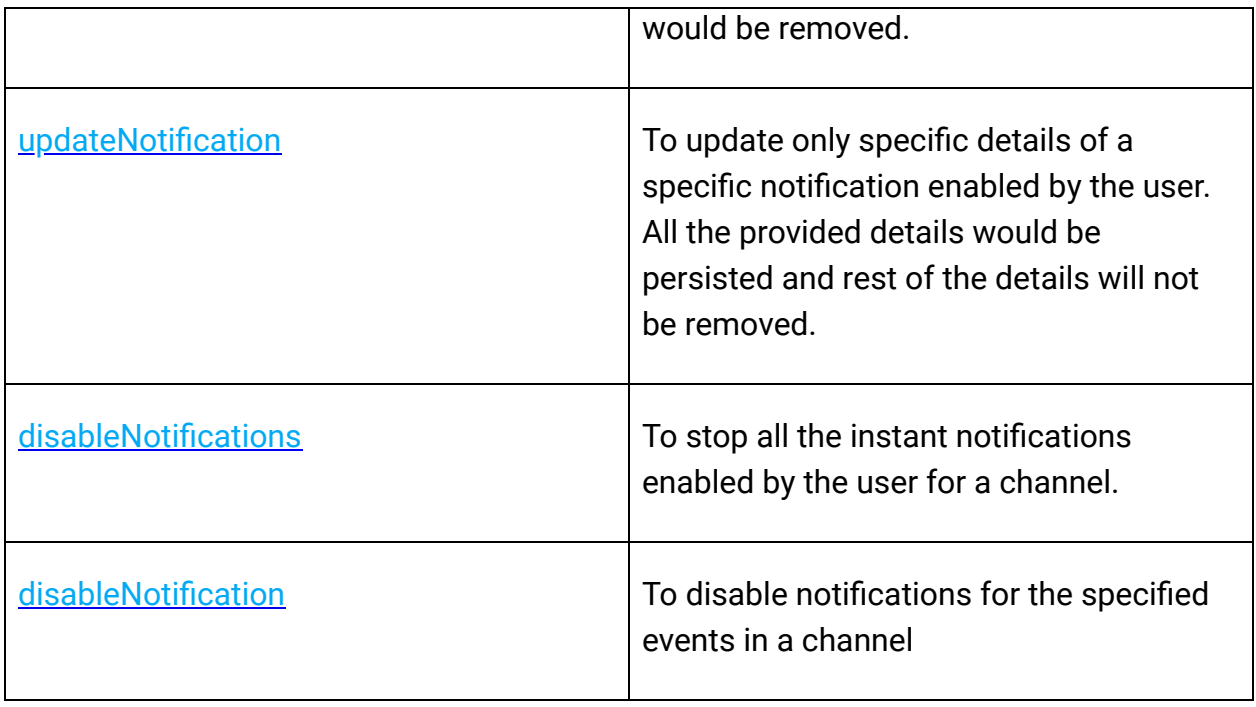

## **Organization Operations**

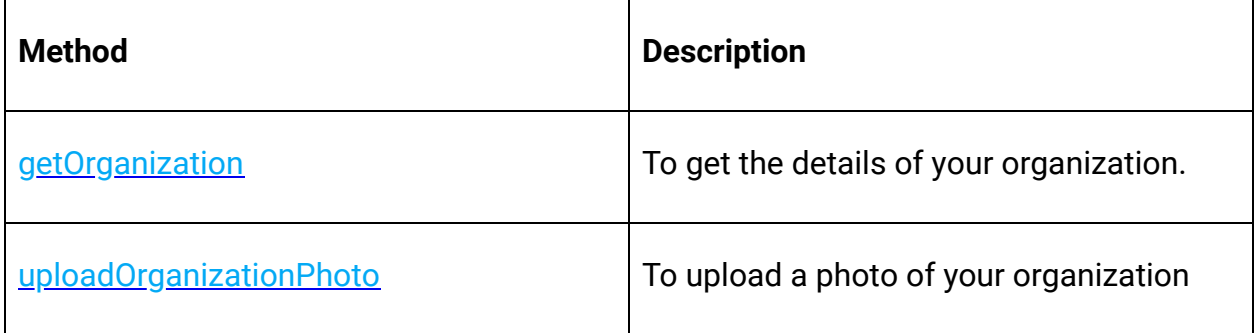

## **Profile Operations**

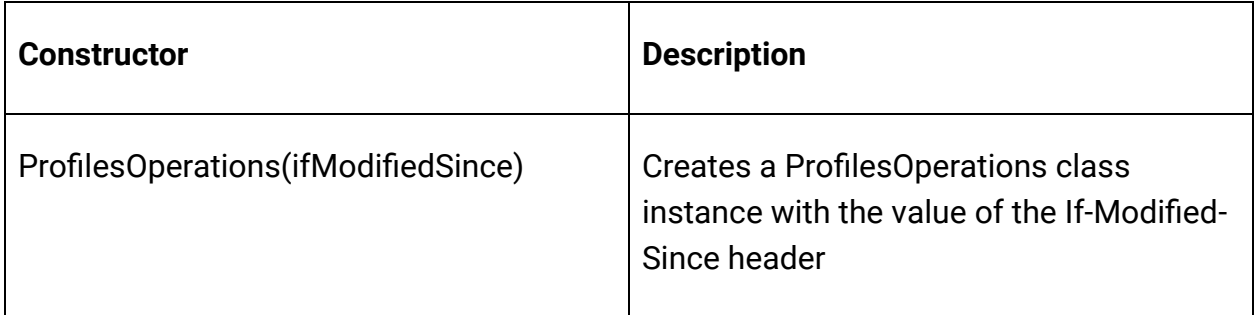

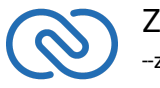

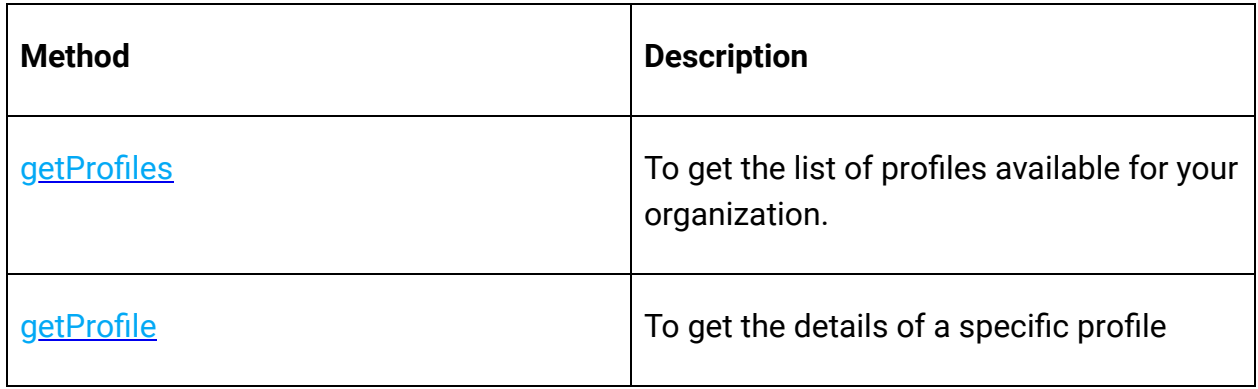

## **Query (COQL) Operation**

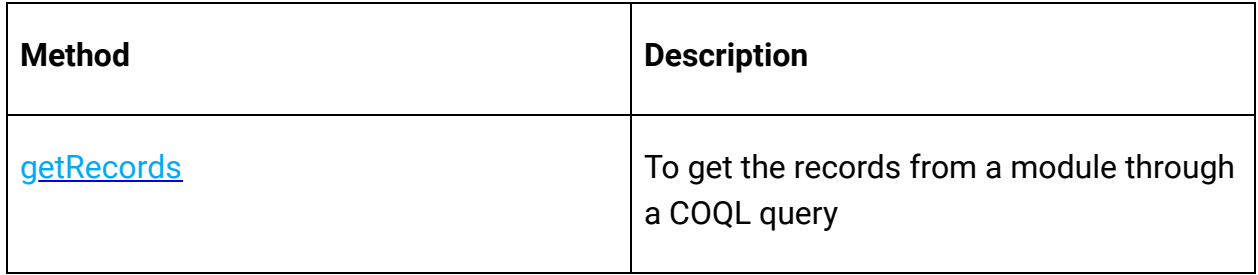

## **Records Operations**

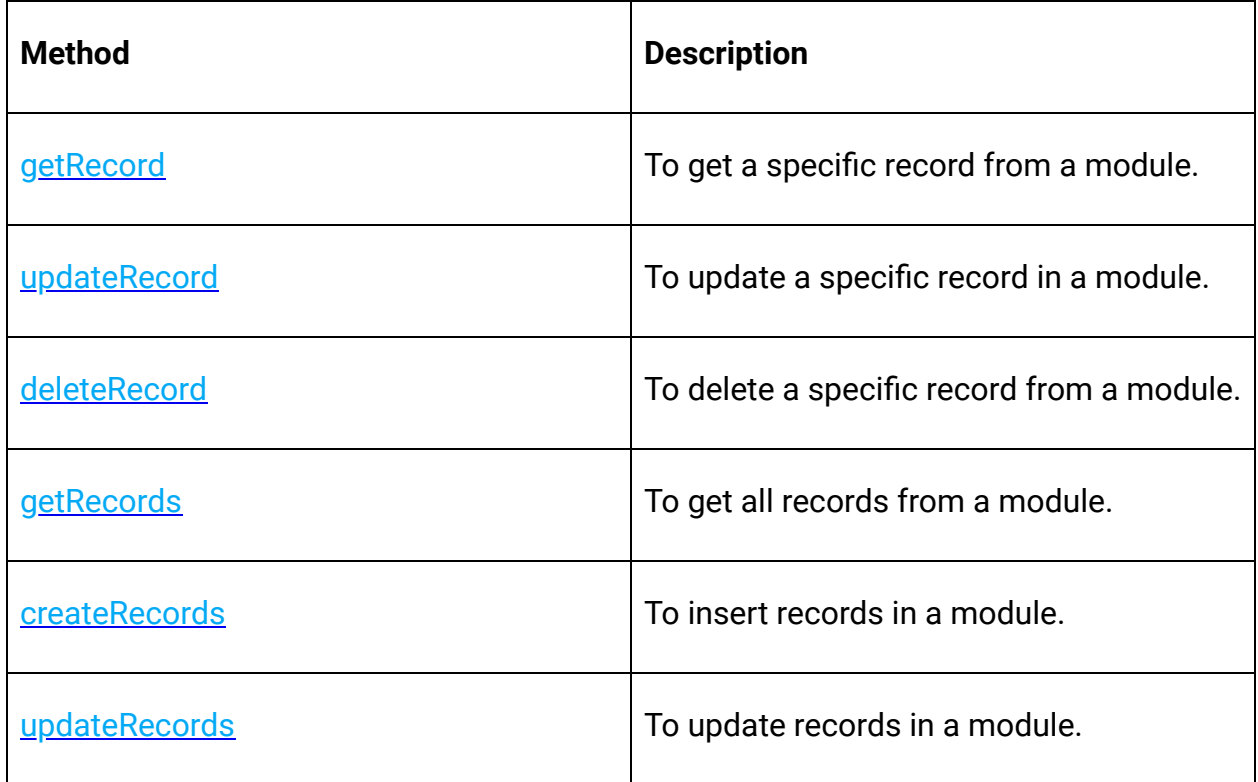

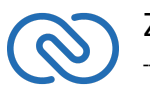

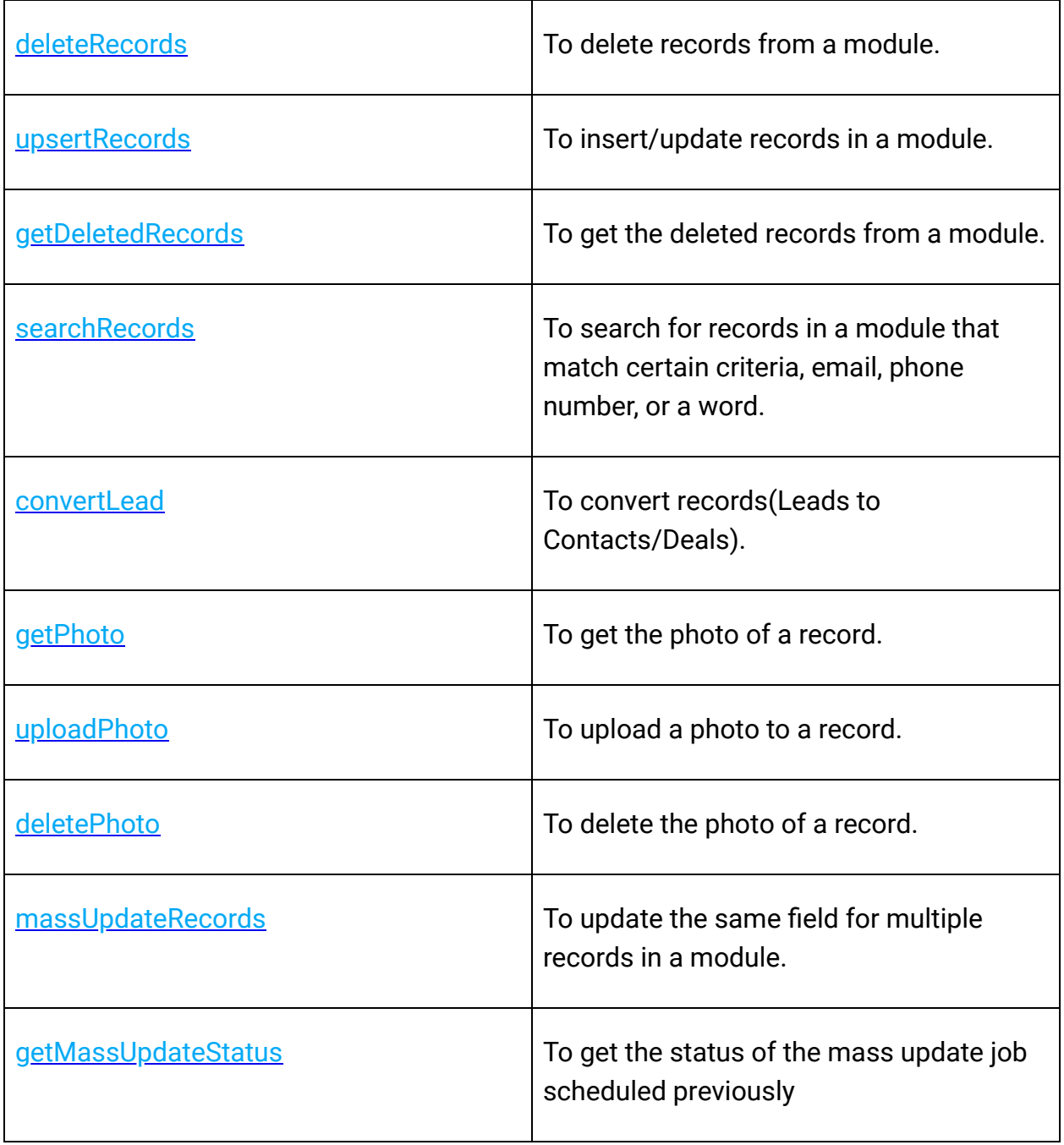

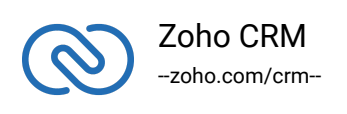

## **Related List Operations**

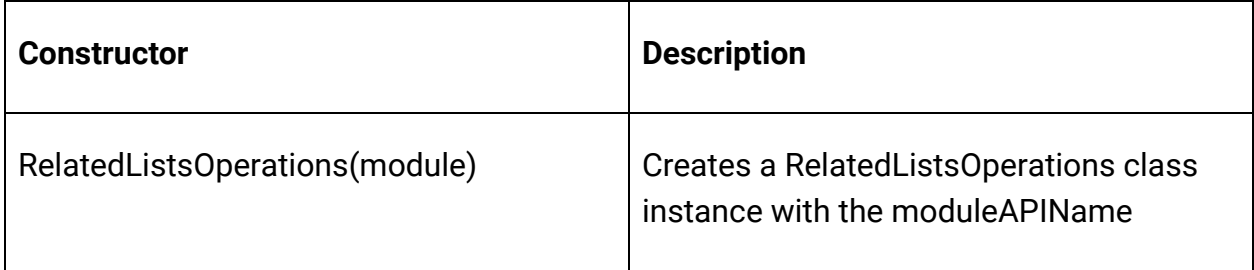

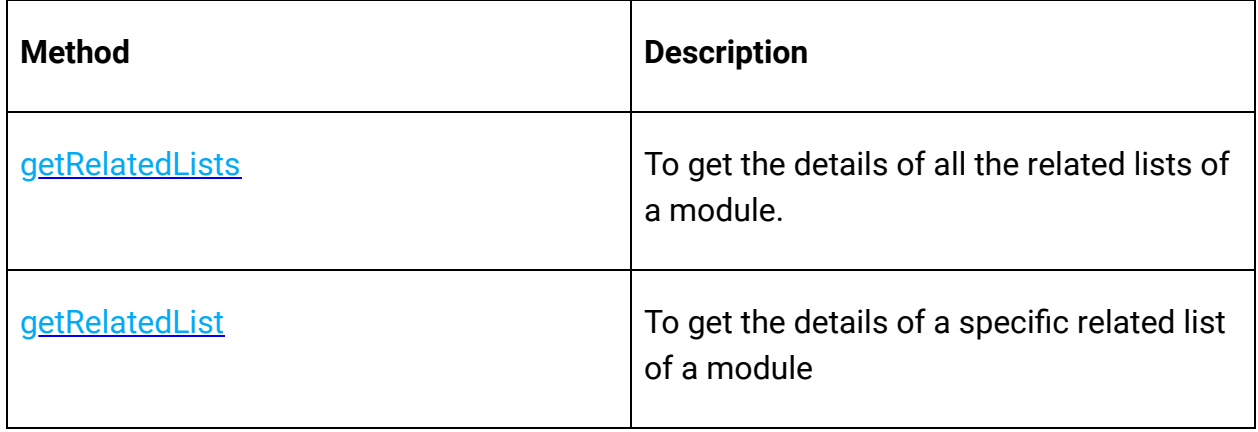

## **Related Records Operations**

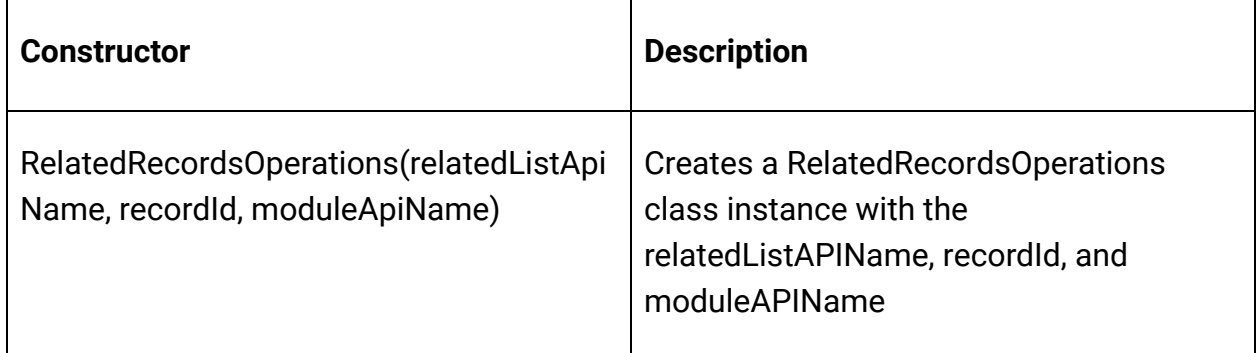

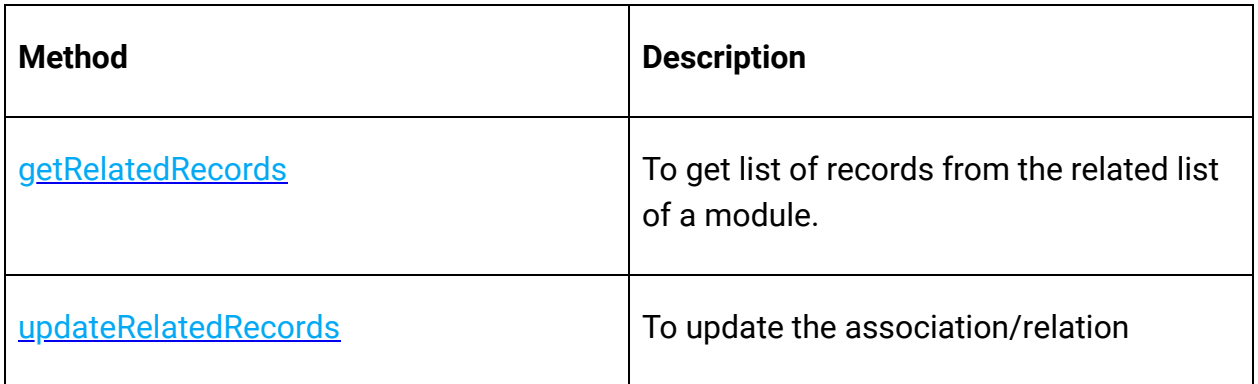

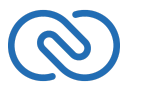

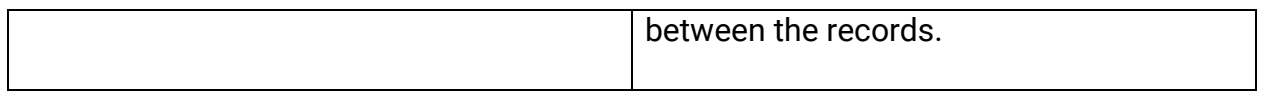

## **Roles Operations**

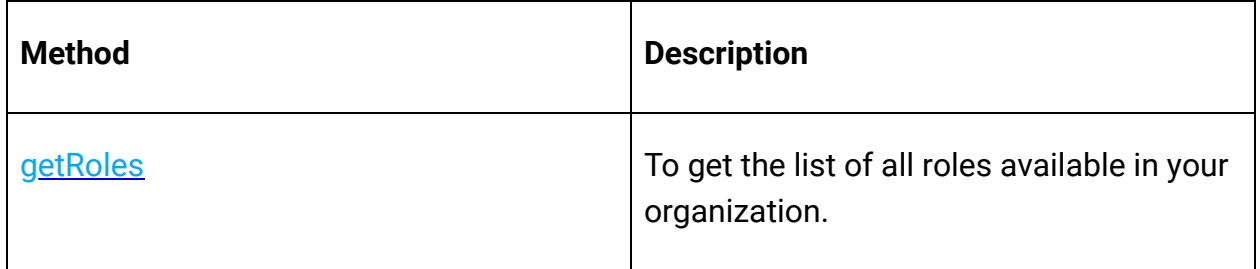

## **Shared Records Operations**

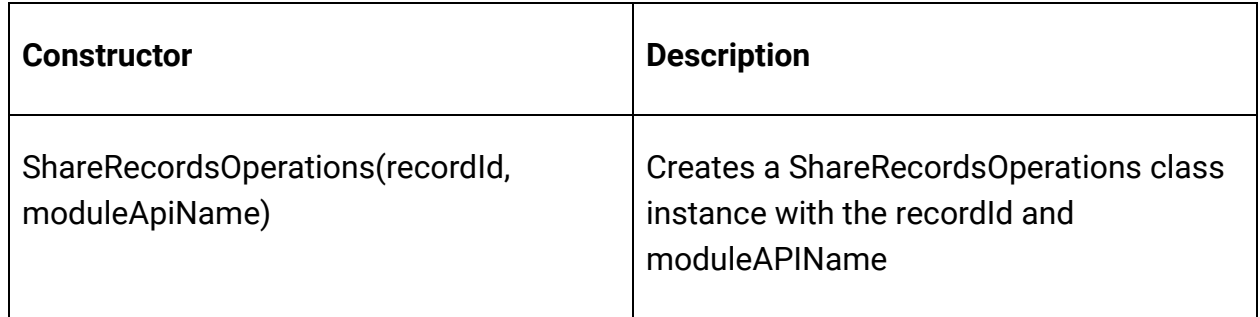

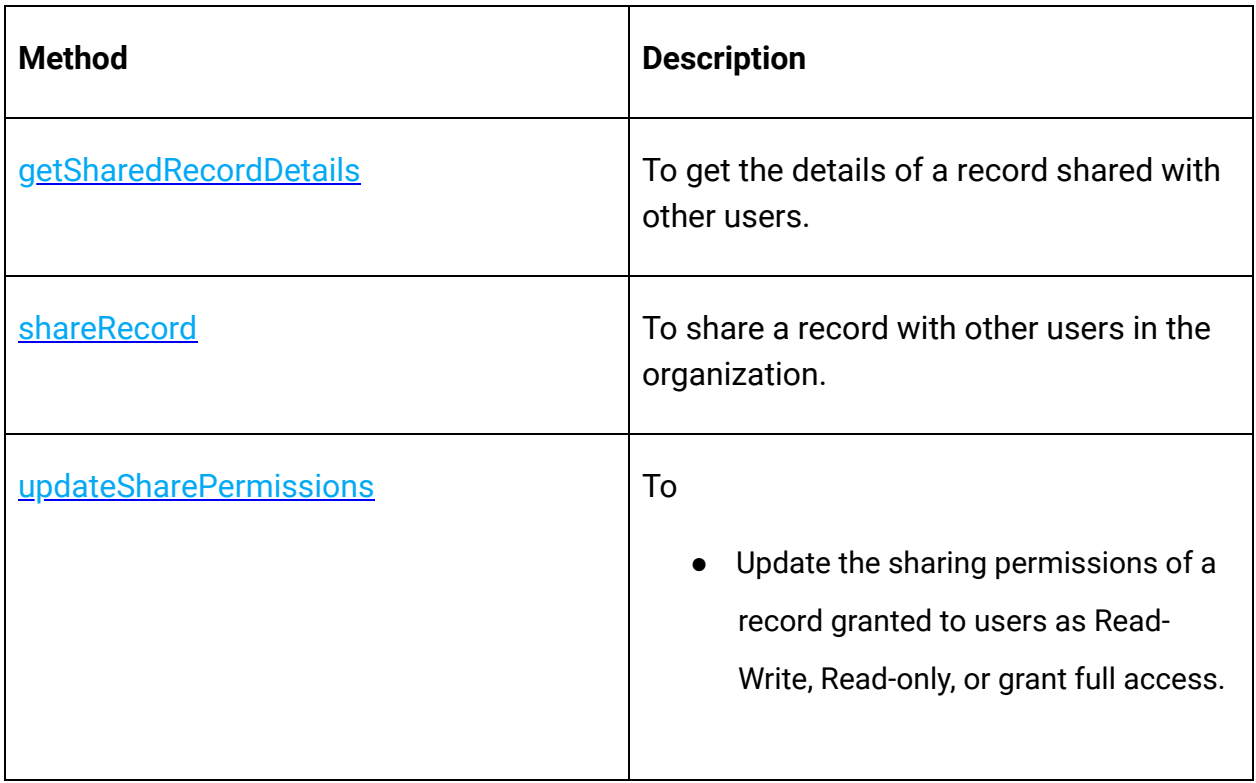

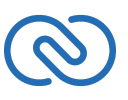

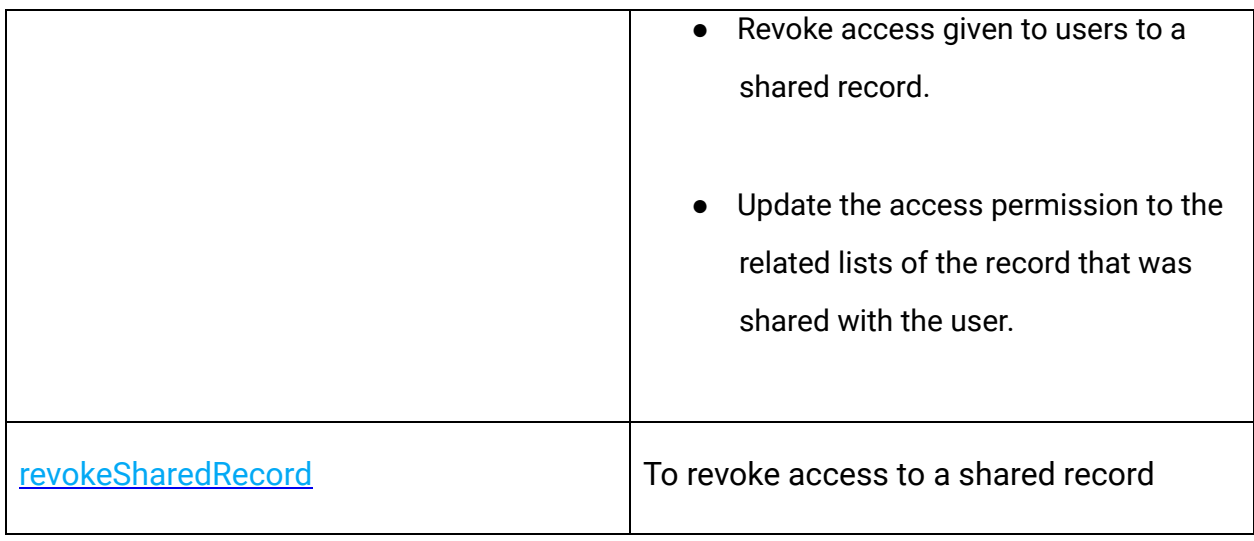

## **Tags Operations**

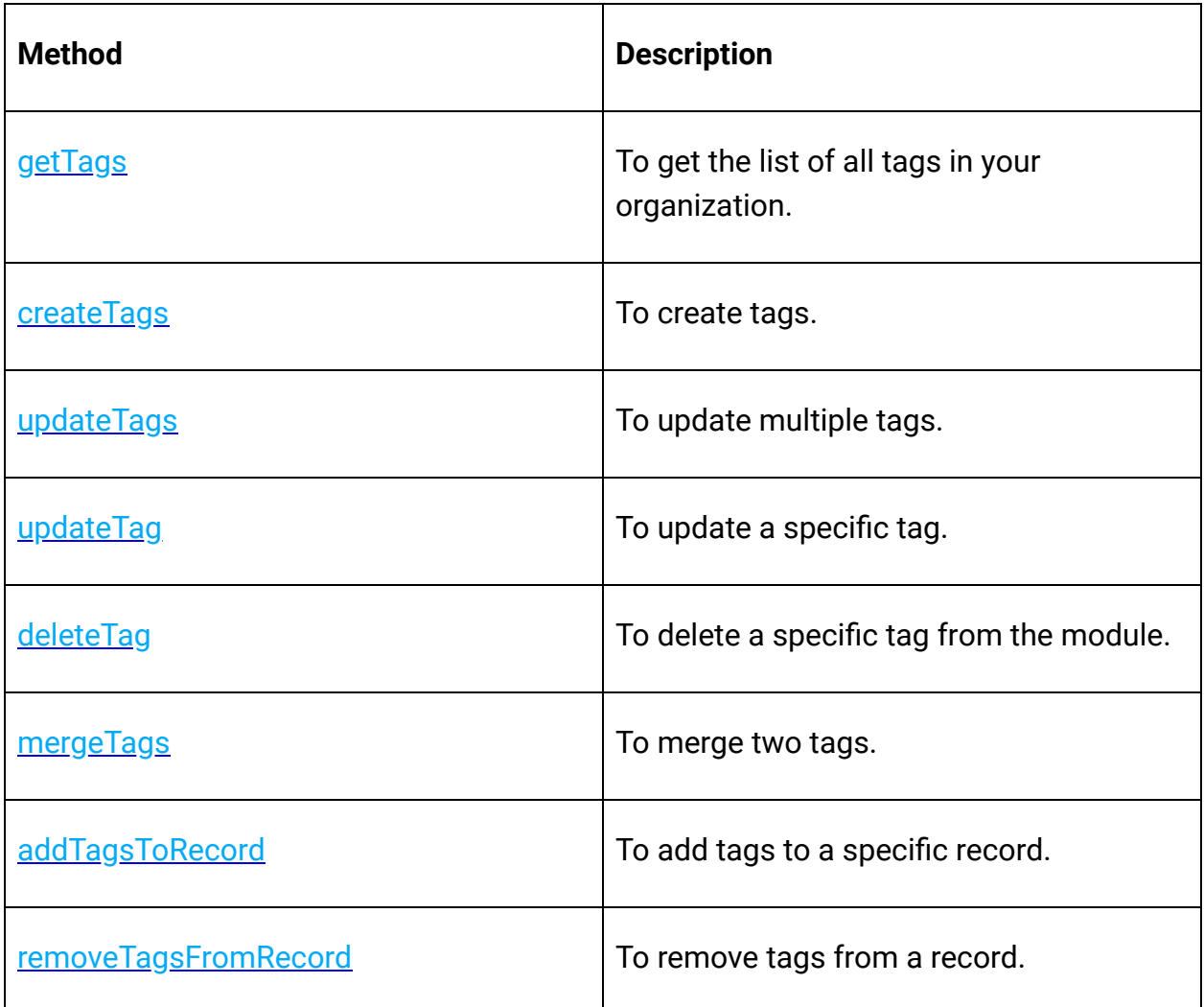

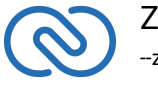

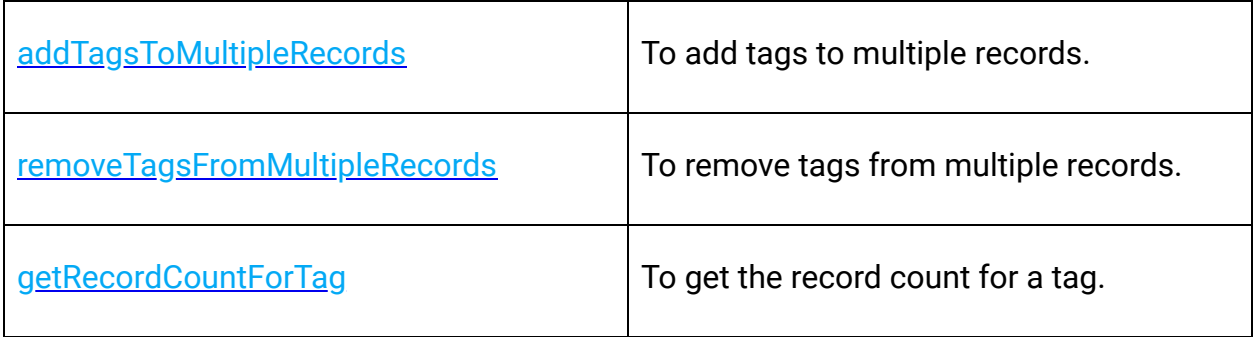

## **Taxes Operations**

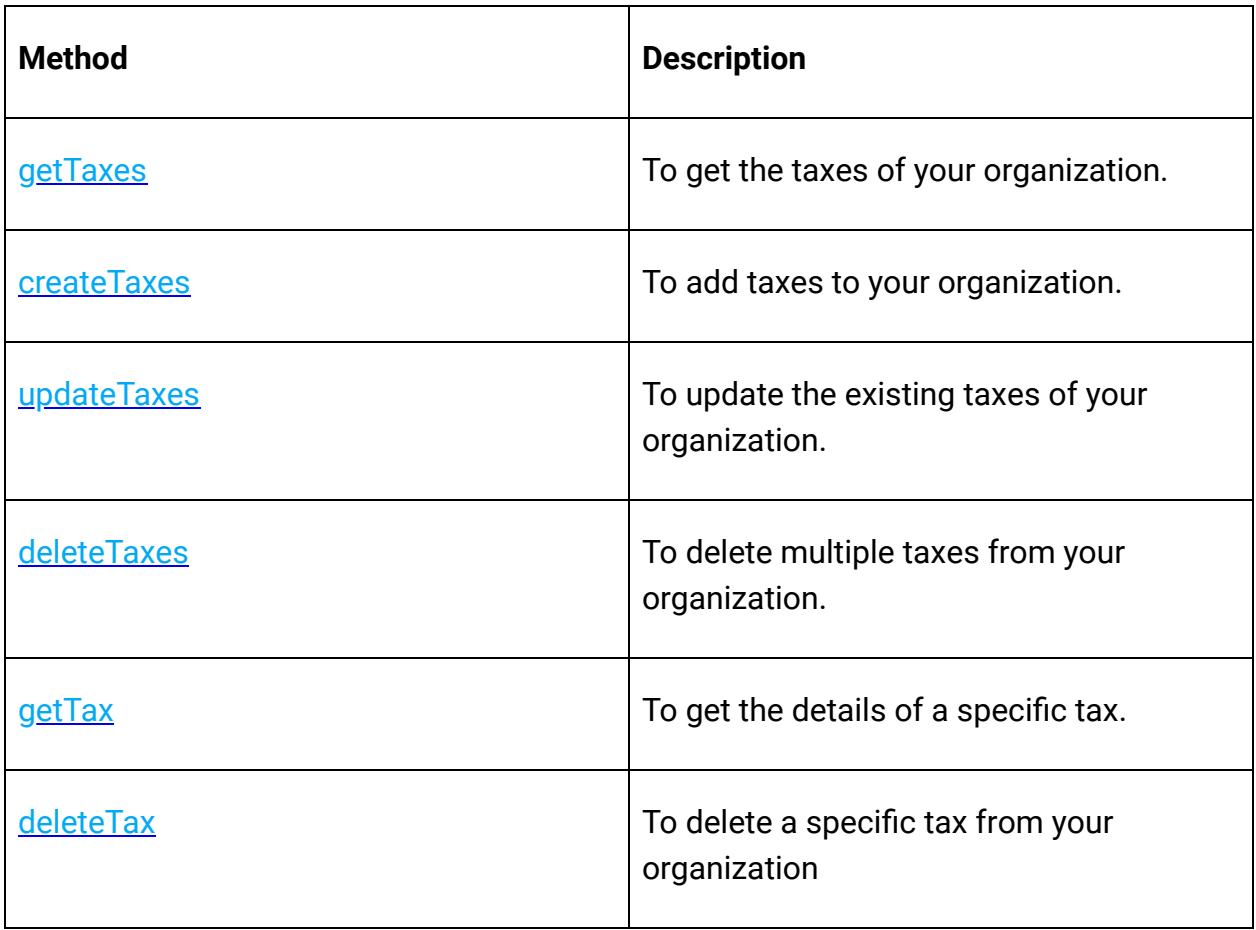

#### **Territory Operations**

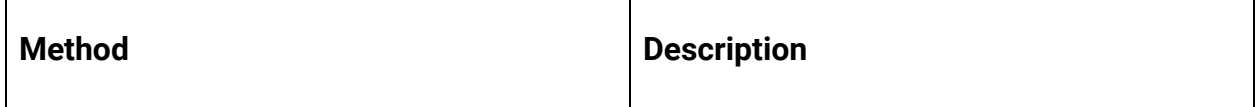

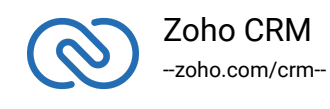

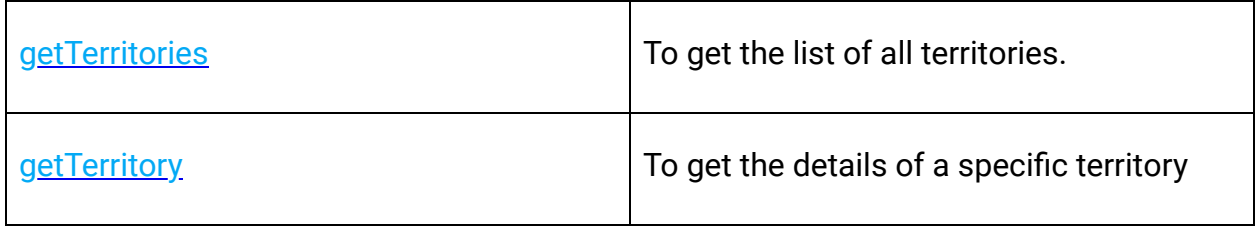

## **Users Operations**

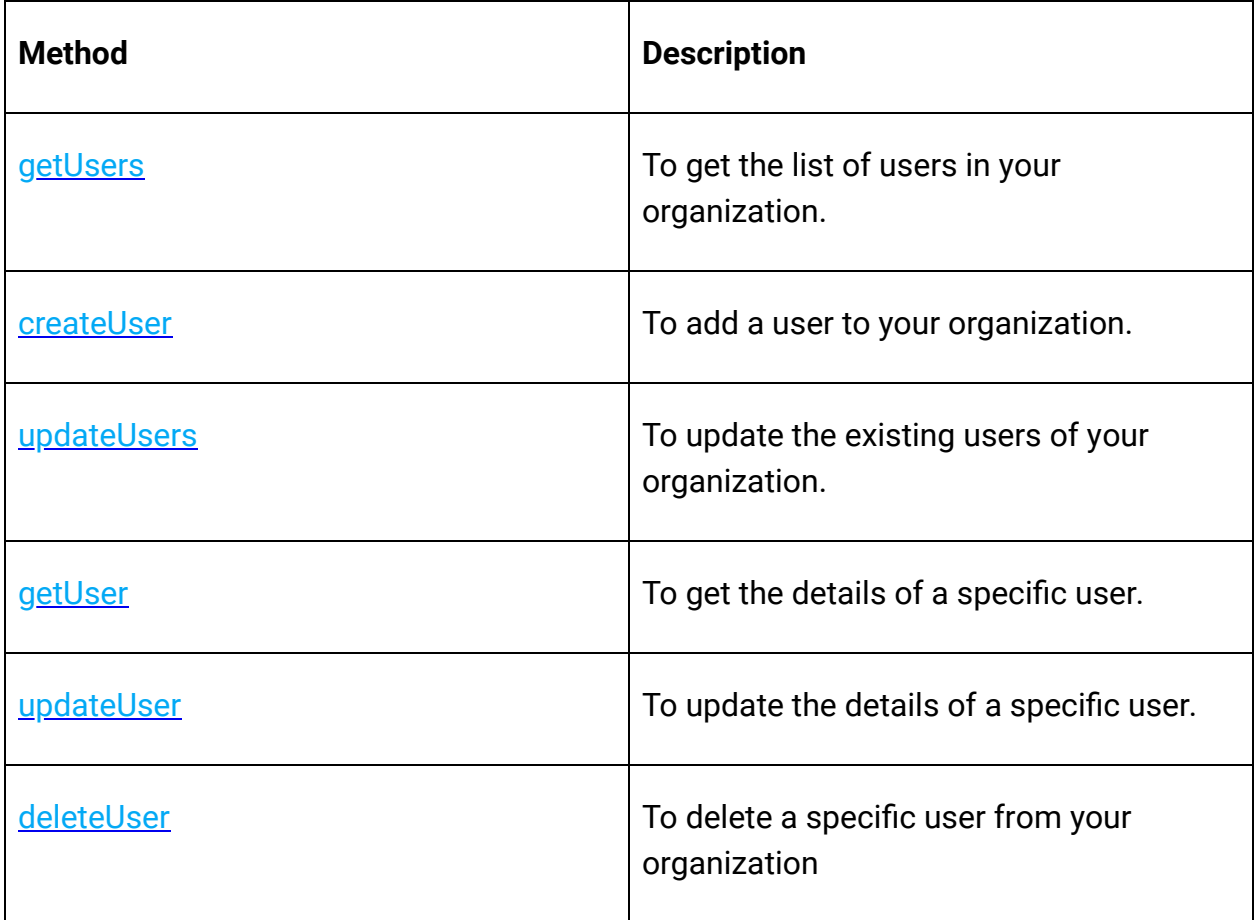

## **Variable Groups Operations**

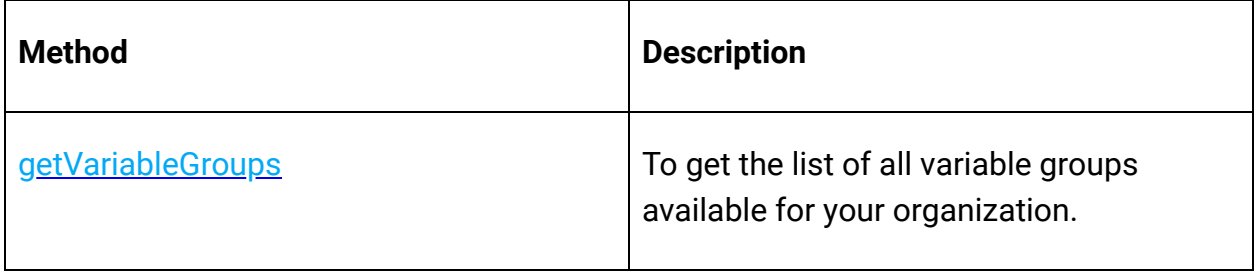

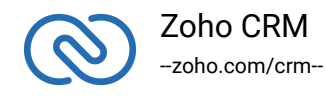

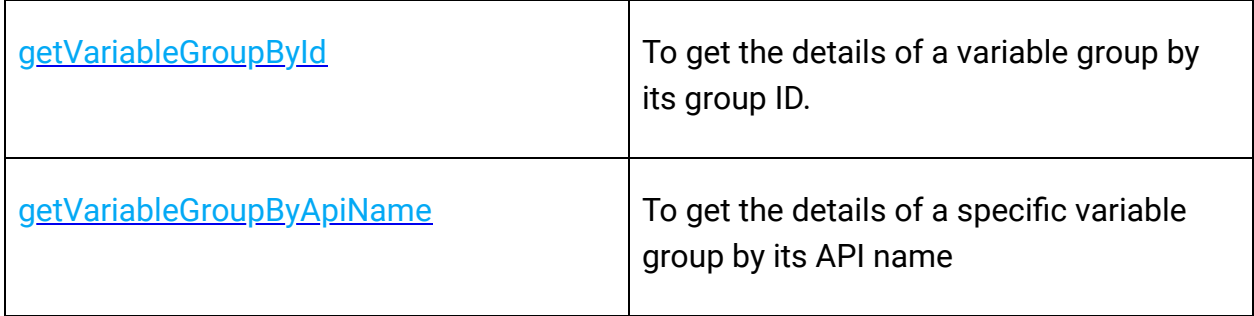

## **Variables Operations**

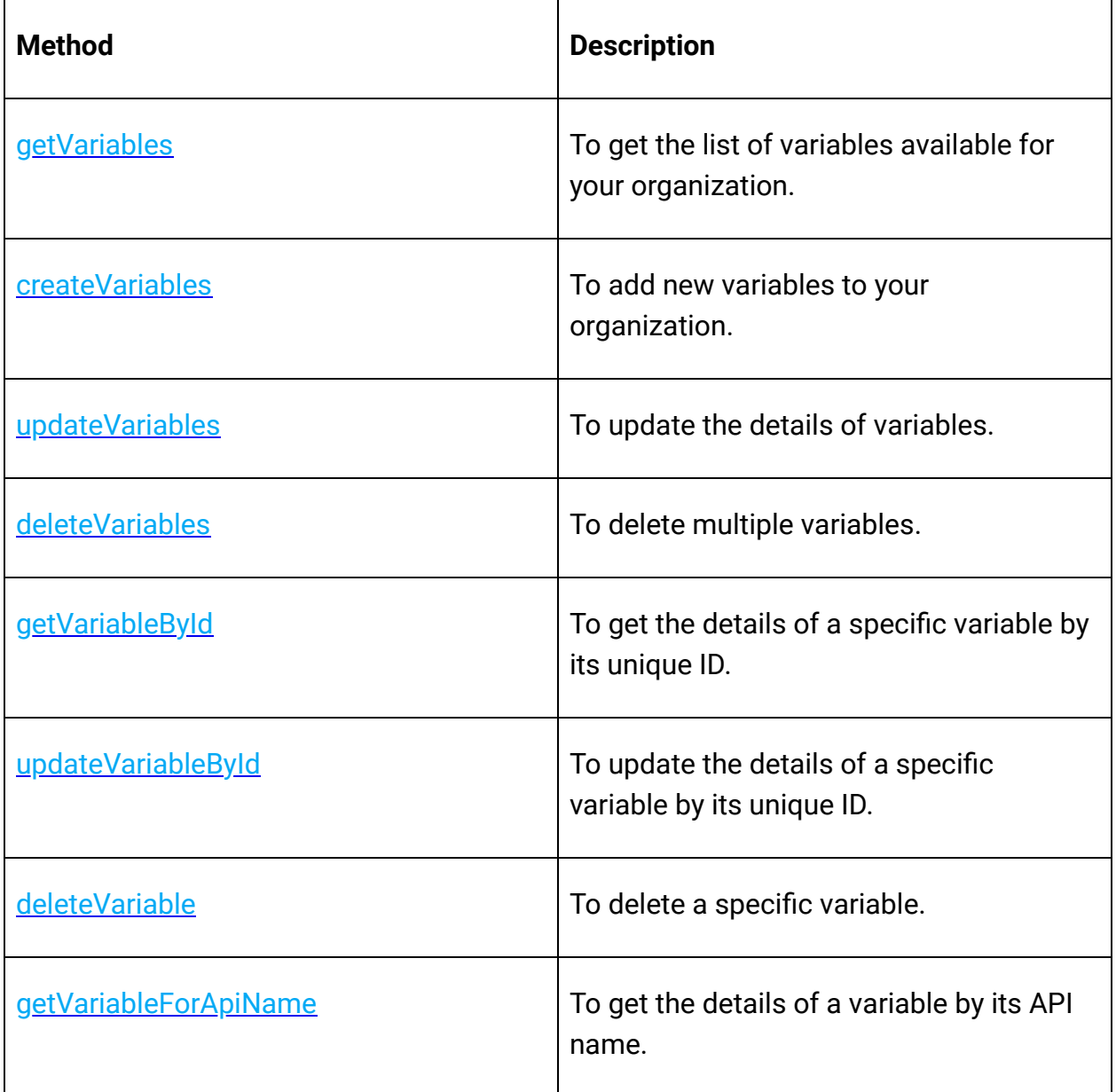

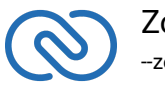

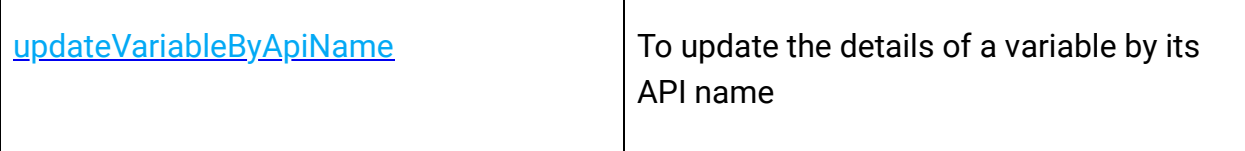

## <span id="page-40-0"></span>**Release Notes**

## <span id="page-40-1"></span>**Current Version**

#### **ZCRMSDK -VERSION 1.1.0**

**CD URL**: https://static.zohocdn.com/zohocrm/sdk/1.1.0/sdk.js

#### **Notes**

<span id="page-40-2"></span>● Supported Tag-CarryOver and External ID

## **Previous Versions**

#### **ZCRMSDK -VERSION 1.0.0**

**Install command**: https://static.zohocdn.com/zohocrm/sdk/1.0.0/sdk.js

#### **Notes**

- Introducing Zoho CRM JavaScript SDK
- A new SDK that represents a significant effort to utilize the capabilities of JavaScript in managing your CRM data.
- The SDK is highly structured to ensure easy access to all the components.
- Each CRM entity is represented by an object, and each object contains an Operations Class that incorporates methods to perform all possible operations over that entity.
- **SDKException** A wrapper class to wrap all exceptions such as SDK anomalies and other unexpected behaviors.
- **StreamWrapper** A wrapper class for File operations.
- **APIResponse** A common response instance for all the SDK method calls.

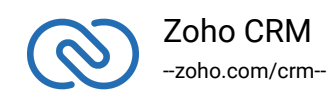